Πανεπιστήµιο Κρήτης Σχολή Επιστηµών της Αγωγής Παιδαγωγικό Τµήµα ∆.Ε. Α' Κύκλος Μεταπτυχιακού Προγράµµατος

Μεταπτυχιακή εργασία µε θέµα:

**'∆ιερεύνηση των καιρικών φαινοµένων': η υλοποίηση εκπαιδευτικής ιστοσελίδας για µαθητές και εκπαιδευτικούς Πρωτοβάθµιας Εκπαίδευσης'.** 

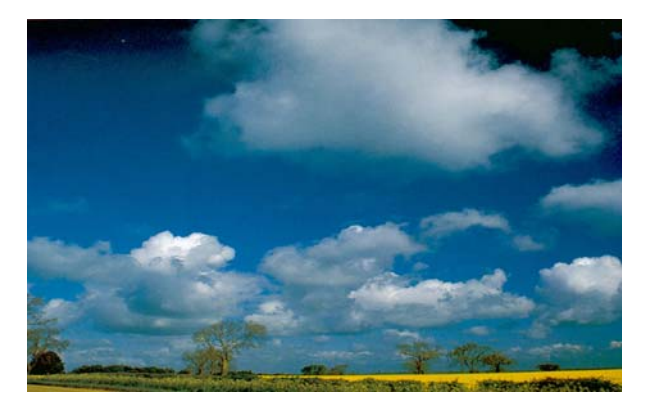

Επιστηµονικός Σύµβουλος: Μανταδάκης Β., Επόπτης Καθηγητής: Παπαβασιλείου Β. Συνεπόπτες Καθηγητές: Καλαϊτζιδάκη Μ., Τζανάκης Κ.

Επώνυµο: Ζαρκάδη Όνοµα: Θεοδώρα Α.Μ.: 154 Τοµέας: Θετικών Επιστηµών Ειδίκευση: Πληροφορική και Εκπαίδευση- Σύγχρονες Τεχνολογίες

**Ρέθυµνο 2006** 

# **Περιεχόµενα**

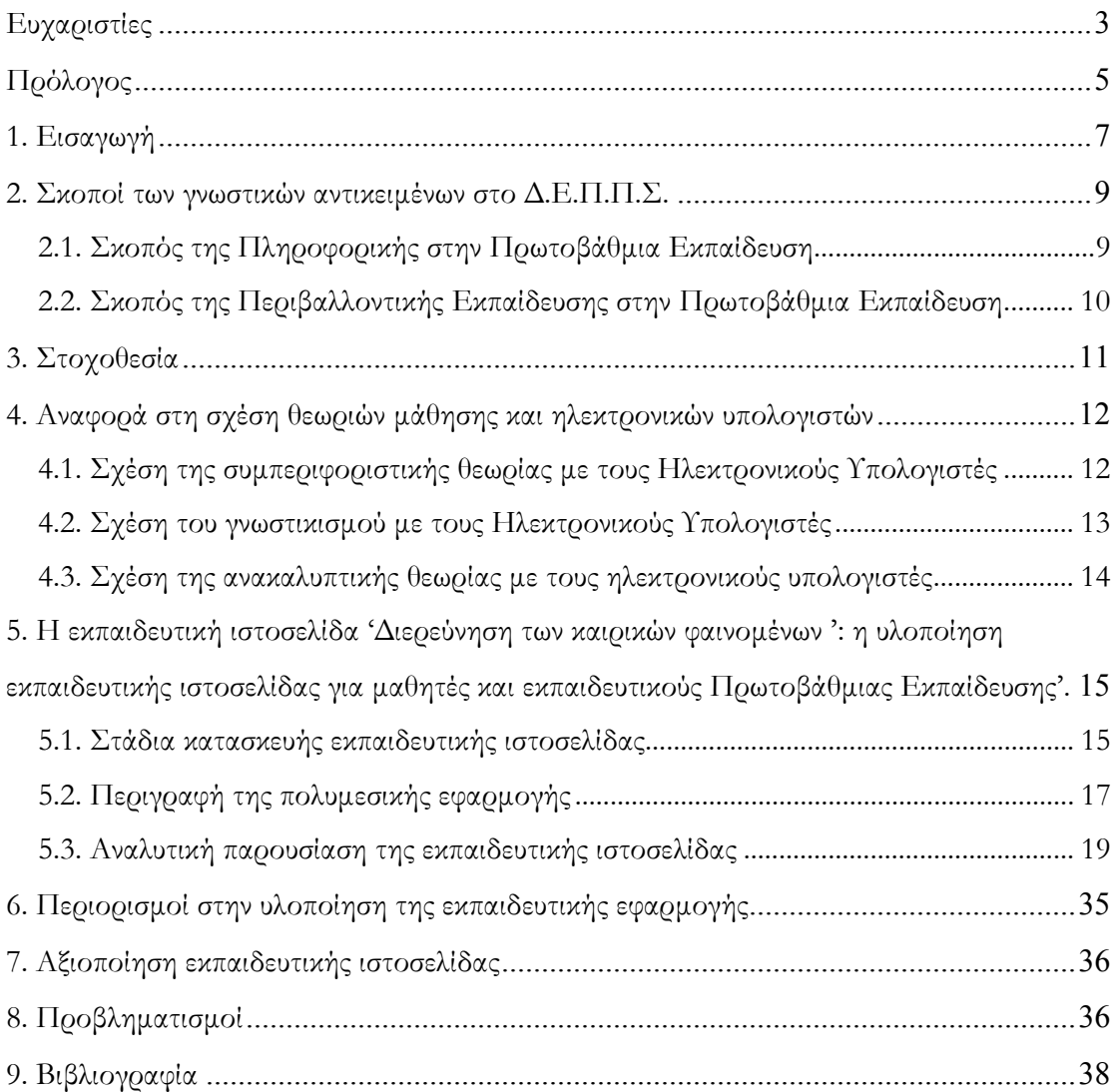

#### **Ευχαριστίες**

Η εισαγωγή σε ένα µεταπτυχιακό πρόγραµµα σπουδών είναι αρκετά δύσκολη διαδικασία. Η ολοκλήρωσή του όµως αποτελεί µια µικρή «οδύσσεια», γιατί αυτό δεν αποτελεί ένα δεύτερο αµφιθέατρο, µια σειρά µαθηµάτων, στην οποία ο φοιτητής καλείται να επιτύχει. Απαιτείται η αδιάλειπτη προσοχή του, ο χρόνος του και, κυρίως, η εκούσια επιλογή του να ακολουθήσει µια µοναχική πορεία. Κατά τη διάρκεια της πορείας αυτής, ωστόσο, πάντα υπάρχουν άνθρωποι που συνεισφέρουν, ώστε η διαδικασία αυτή να ολοκληρωθεί µε επιτυχία. Πιθανότατα, θεωρείται τετριµµένο να γράφονται ευχαριστίες στην αρχή κάθε µεταπτυχιακής εργασίας. Αυτή όµως η ανάγκη πηγάζει από την ευγνωµοσύνη του φοιτητή για τους ανθρώπους που συνέδραµαν µε κάθε τρόπο, ώστε η πορεία αυτή να µην φαίνεται τόσο µοναχική…

Πρωτίστως, θα ήθελα να ευχαριστήσω τη δασκάλα κα. Φρουδαράκη Μαρία. Χωρίς την ψυχολογική της στήριξη δεν θα είχα αποφασίσει να δώσω εξετάσεις για την εισαγωγή µου στο µεταπτυχιακό πρόγραµµα σπουδών του Τµήµατος.

Θα ήθελα να ευχαριστήσω τον κ. Παπαβασιλείου Ευάγγελο, γιατί πίστεψε σε µένα και µε βοήθησε µε όποιο τρόπο µπορούσε, τόσο γνωστικά όσο και ψυχολογικά.

Να ευχαριστήσω επίσης τον επιστηµονικό µου σύµβουλο σε θέµατα µετεωρολογίας κ. Μανταδάκη Ευάγγελο. Χωρίς τις σηµειώσεις του, την τακτική του υποστήριξη και τις διορθώσεις του, δε θα είχα καταφέρει την ολοκλήρωση της παρούσας εργασίας. Κυρίως τον ευχαριστώ γιατί µε βοήθησε να καταλάβω ένα γνωστικό αντικείµενο, το οποίο γνώριζα ελάχιστα.

Ευχαριστίες στους κ. Τζανάκη Κωνσταντίνο και κα. Καλαϊτζιδάκη Μαριάννα, οι οποίοι δέχτηκαν να αναλάβουν τη συνεποπτεία της εν λόγω εργασίας. Γνωρίζω ότι ο χρόνος τους είναι πολύτιµος.

Ένα µεγάλο ευχαριστώ στους Αναγνωστάκη Γεώργιο, Ιωακειµίδη Παντελή, Μαρκογιαννάκη Γεώργιο και Χασάπη Ευφροσύνη, για το υλικό που µου έδωσαν, αλλά κυρίως, για την αµέριστη συµπαράστασή τους και τις ατελείωτες ώρες συζητήσεων αναφορικά µε την επιλογή του θέµατος της εργασίας µου και την ολοκλήρωσή της.

Ευχαριστώ πολύ τις καλές µου φίλες Βλάχου Βασιλική, Κασωτάκη Βέρα και Καλαϊτζάκη Μαριλένα για τη υποστήριξή τους. Τον Κελάκη Ιωάννη, ο οποίος επέµενε στις δύσκολες στιγµές. Τις συναδέλφους µου Κορακιανίτη Σπυριδούλα, Γάκη Ειρήνη, Λίβα Ελευθερία και Κλεισαρχάκη Κυριακή, καθώς και τον Μυλωνάκη Στράτο, οι οποίοι µε άντεξαν και µε βοήθησαν. Τον Τσαγλιώτη Νεκτάριο για το υλικό που µου έδωσε. Τη Γαλεράκη Ευαγγελία για το υλικό και τη βοήθειά της. Το Μαθιουδάκη Ιωάννη για την τεχνογνωσία του. Τους Πολυζώη Γεώργιο και Νιανιούρη Αντώνιο για τις εύστοχες παρατηρήσεις τους.

Ευχαριστώ, ακόµη, τους µαθητές των δηµοτικών σχολείων Αγγελιανών, Αργυρούπολης και Σισών. Χάρη σε αυτούς κατάφερα να προσεγγίσω την παιδαγωγική πλευρά της εφαρµογής όσο καλύτερα µπορούσα.

Τέλος, να ευχαριστήσω τους γονείς µου-πηγή έµπνευσης, υποµονής και δυναµισµού. Όλα τα χρωστώ σε αυτούς.

> Ρέθυµνο, Ιούλιος 2006 Ζαρκάδη Θεοδώρα

#### **Πρόλογος**

 $\overline{a}$ 

Σύµφωνα µε τον Papert «ο υπολογιστής είναι ο Πρωτέας των µηχανών. Η ουσία του είναι η παγκοσµιότητά του, η δύναµή του να προσοµοιώνει. Επειδή µπορεί να πάρει χίλιες µορφές, µπορεί να εξυπηρετήσει χίλιες λειτουργίες, µπορεί να ικανοποιήσει χίλιες προτιμήσεις»<sup>1</sup>.

Πράγματι, η μετάβαση από τον 20° στον 21° αιώνα οδήγησε την ανθρωπότητα στην εποχή της Πληροφορίας. Ο άνθρωπος αποκτά υπολογιστή, µαθαίνει να τον χειρίζεται, τις χρησιµότητές του σε όλους τους τοµείς της ζωής, αντλεί πληροφορίες από αυτόν αλλά και ανταλλάσσει πληροφορίες µε άλλους. Η ροή της πληροφορίας µέσω του υπολογιστή είναι πλέον συνεχής.

Στην Ελλάδα, µε αργά και ίσως όχι αρκετά ικανοποιητικά βήµατα, οι υπολογιστές εντάσσονται σε όλους τους τοµείς της ζωής του εκάστοτε πολίτη. Μπορεί πλέον στις συναλλαγές του µε την Πολιτεία, τις τράπεζες, τον ιδιωτικό τοµέα, να εξυπηρετηθεί µέσω των ηλεκτρονικών υπολογιστών. Και πιθανότατα, σε λίγα χρόνια, δε θα χρειάζεται να αποµακρυνθεί από το σπίτι του για να µπορέσει να εκπληρώσει τις υποχρεώσεις του ή τις επιθυµίες του.

Οι υπολογιστές έχουν εισχωρήσει και στον τοµέα της εκπαίδευσης. Σε κάθε βαθµίδα της, οι άνθρωποι που κατανόησαν άµεσα την ανάγκη και τη χρησιµότητά της Πληροφορικής, φρόντισαν να την εισάγουν στους εκπαιδευτικούς κόλπους, αναγνωρίζοντας τον καθοριστικό ρόλο, τον οποίο θα διαδραµατίζει αυτή στο µέλλον. Από την προσχολική µέχρι την τριτοβάθµια εκπαίδευση, επιταχύνεται η διαδικασία εξοπλισµού των ιδρυµάτων µε υπολογιστές και η διδασκαλία της Πληροφορικής, ώστε να επιτευχθεί γρηγορότερα ο τεχνολογικός αλφαβητισµός.

Παρόλα αυτά, λίγοι είναι αυτοί που χρησιµοποιούν τους υπολογιστές για εκπαιδευτικούς σκοπούς. Οι µαθητές, που αποτελούν και την κυριότερο παράγοντα προς τον οποίο στρέφεται η Πληροφορική και αποζητά αποδοχή, συνήθως δεν το µεταχειρίζονται για το σκοπό αυτό. Εν µέρει, είναι παρήγορο το γεγονός ότι οι ίδιοι µαθαίνουν να χρησιµοποιούν τους υπολογιστές για να ασχοληθούν µε άλλα θέµατα, εκτός των εκπαιδευτικών. Ωστόσο, αυτό τους οδηγεί σε µονοµέρεια σκέψης και ουσιαστικό αποκλεισµό από την πλήρη αξιοποίηση των δυνατοτήτων ενός υπολογιστή.

<sup>1</sup> Papert S., *Νοητικές Θύελλες-Παιδιά Ηλεκτρονικοί Υπολογιστές και ∆υναµικές Ιδέες*, Αθήνα, εκδ. Οδυσσέας,  $1991$ , σ.14.

Ακόµα και η χρήση του διαδικτύου από τους µαθητές πραγµατοποιείται για να ικανοποιηθούν άλλες ανάγκες τους και έτσι αγνοείται ο σκοπός της πληροφόρησης, ο οποίος είναι πολύ σημαντικός για την πρόοδό τους<sup>2</sup>.

Από την άλλη πλευρά, οι εκπαιδευτικοί φαίνεται να καταβάλλουν φιλότιµες προσπάθειες, προκειµένου να χρησιµοποιήσουν τον υπολογιστή και το διαδίκτυο για εκπαιδευτικούς σκοπούς. Κυρίως επειδή οι ίδιοι θεωρούν, και ίσως όχι άδικα, ότι η χρήση των παραπάνω εργαλείων θα διευκολύνει την εργασία τους και την εύρεση υλικού που συνήθως αναζητούν. Ωστόσο, αυτοί µπορούν να βοηθήσουν τους µαθητές να κατανοήσουν τις εκπαιδευτικές χρήσεις του υπολογιστή και του διαδικτύου. Γνωρίζοντας λοιπόν ο εκπαιδευτικός να εκµεταλλεύεται τα δύο αυτά εργαλεία, βοηθά µε τη σειρά του το µαθητή να κάνει το ίδιο, να δηµιουργήσει νέους ορίζοντες στη µόρφωσή του.

Με βάση αυτούς τους δύο παράγοντες (τους µαθητές και τους εκπαιδευτικούς), αποφασίσαµε να φτιάξουµε αυτή την εκπαιδευτική ιστοσελίδα, την οποία θα διέπουν οι κανόνες και οι αρχές του εκπαιδευτικού λογισµικού, βασιζόµενοι στο διαδίκτυο, το οποίο µε τη σειρά του στηρίζεται στη χρήση του υπολογιστή και στη γνώση της Πληροφορικής.

 $\overline{a}$ 

<sup>2</sup> Σολοµωνίδου Χ.- Παπαστεργίου Μ., *Αναπαραστάσεις µαθητών/τριών για το ∆ιαδίκτυο, προτάσεις για µια εποικοδοµητική διδασκαλία*, Πρακτικά 2ης ∆ιηµερίδας '∆ιδακτική της Πληροφορικής', Βόλος, 2004, σ.σ. 55-64.

#### **1. Εισαγωγή**

Σύµφωνα µε το Μικρόπουλο (2000) «Εκπαιδευτικό λογισµικό µε την αυστηρή έννοια του όρου θεωρείται το λογισµικό που εµπεριέχει διδακτικούς στόχους, ολοκληρωµένα σενάρια, αλληγορίες µε παιδαγωγική σηµασία, και κυρίως επιφέρει συγκεκριµένα διδακτικά και µαθησιακά αποτελέσµατα. Σκοπός του είναι να παρέχει στο µαθητή ένα ολοκληρωµένο, πλούσιο, δυναµικό και, κατά το δυνατό, προσαρµοστικό μαθησιακό περιβάλλον, το οποίο αυξάνει τις πιθανότητες για μάθηση»<sup>3</sup>.

Όπως φαίνεται από τον ορισµό, η κατασκευή ενός εκπαιδευτικού λογισµικού είναι µια αρκετά δύσκολη και πολύπλοκη διαδικασία. Σύµφωνα µε τον Μακράκη ακολουθούνται επτά βήµατα για την ολοκλήρωση της κατασκευής ενός εκπαιδευτικού λογισµικού: 1) η αρχική ιδέα, 2)η ανάλυση των αναγκών, 3) ο καθορισµός των απαιτήσεων, 4) η διεπαφή, 5) πρωτοτυποποίηση, 6) η ανάπτυξη και 7) η αξιολόγηση. Κάθε βήµα είναι απαραίτητο, ώστε να οδηγηθούµε στο επιθυµητό αποτέλεσµα- τη σωστή και παιδαγωγική κατασκευή και αξιοποίηση του εκπαιδευτικού λογισμικού<sup>4</sup>.

Εστιάζοντας µέσα από αυτό το κεφάλαιο στην αρχική ιδέα, µπορούµε να κατανοήσουµε, ότι τα ερεθίσµατα για την κατασκευή ενός εκπαιδευτικού λογισµικού είναι αρκετά. Ο,τιδήποτε µας απασχολεί µπορεί να αποτελέσει θέµα ενός εκπαιδευτικού λογισµικού. Από τον ίδιο µας τον εαυτό (ανατοµία), τον αέρα που µας περιβάλλει (φυσική), µια άλλη χώρα (γεωγραφία), µία πολιτική διαδικασία (Αγωγή του Πολίτη), ακόµα και µια µαθηµατική απόδειξή ή λύση ενός προβλήµατος (µαθηµατικά). Όταν υπάρχουν, λοιπόν, τόσα πολλά ερεθίσµατα είναι δύσκολο να επιλεγεί ένα συγκεκριµένο θέµα, εκτός και αν υπάρχει ένας συνεχής προβληµατισµός γύρω από αυτό.

#### **Καιρικά φαινόµενα**

 $\overline{a}$ 

Σύµφωνα µε τα προσωπικά µας ενδιαφέροντα αλλά έπειτα κι από συζητήσεις, τόσο µε µαθητές όσο και µε εκπαιδευτικούς, διαπιστώθηκε η έλλειψη βασικών γνώσεων, οι οποίες θα σχετίζονται µε τη δηµιουργία και το διαχωρισµό των καιρικών φαινοµένων. Πράγµατι, στο Αναλυτικό Πρόγραµµα Σπουδών δεν έχει δοθεί µεγάλη βαρύτητα στην επιστήµη της Μετεωρολογίας, η οποία µας βοηθά να κατανοήσουµε τα καιρικά φαινόµενα.

Έτσι λοιπόν, αποφασίσαµε το σχεδιασµό και την κατασκευή µιας εκπαιδευτικής ιστοσελίδας, που θα παρουσιάζει τα φαινόµενα αυτά, θα δίνει πληροφορίες αλλά και θα

<sup>&</sup>lt;sup>3</sup> Μικοόπουλος Τ., Εκπαιδευτικό Λογισμικό, Θέματα σχεδίασης και αξιολόγησης λογισμικού υπερμέσων, Αθήνα, εκδ. Κλειδάριθµος, 2000,σ.10. <sup>4</sup> Μακράκης <sup>Β</sup>., *Υπερµέσα στην Εκπαίδευση-Μια κοινωνικο-επικοδοµιστική προσέγγιση*, Αθήνα, Μεταίχµιο,

<sup>2000,</sup>σελ.86.

συµβαδίζει µε τις παιδαγωγικές αρχές και τις θεωρίες µάθησης. Βασικός σκοπός είναι η ιστοσελίδα αυτή να µη αποτελεί µια απλή παρουσίαση της πληροφορίας, αλλά αλληλεπιδραστική εφαρµογή, η οποία θα βοηθήσει τους µαθητές να κατανοήσουν, να αναλύσουν και να συνθέσουν τη γνώση αυτή. Γιατί όµως ιστοσελίδα και όχι κάποιο πακέτο δηµιουργίας πολυµεσικής εφαρµογής ;

#### **Το διαδίκτυο**

Σύµφωνα µε τον Αναστασιάδη «Το διαδίκτυο αποτελεί έναν παγκόσµιο ανταποκριτή, πολύ εύχρηστο, µε µεγάλη δυνατότητα διάχυσης της πληροφορίας, επικοινωνίας και συνεργασίας των ανθρώπων ανεξαρτήτως χρόνου και τόπου. Ενσωµατώνει χιλιάδες τοπικά και περιφερειακά δίκτυα σε ένα κύριο δίκτυο παγκόσµιας εµβέλειας, το οποίο έχουν τη δυνατότητα να προσπελάσουν εκατομμύρια χρήστες»<sup>5</sup>. Αυτός είναι και ο κυριότερος λόγος της επιλογής µας. Το διαδίκτυο παρέχει αµεσότητα στην διάδοση της πληροφορίας, αλλά ταυτόχρονα και άµεση επανατροφοδότηση από τους χρήστες του, οι οποίοι είναι και οι καλύτεροι αξιολογητές, αφού αναζητούν πληροφορίες που να καλύπτουν τις ανάγκες τους. Μία πολυµεσική εφαρµογή σε Cd-Rom µπορεί να προσφέρει περισσότερες δυνατότητες, αλλά συνήθως µετά την κατασκευή της δεν προωθείται από τον δηµιουργό της και η αξιολόγησή της συνήθως αποτελεί χρονοβόρα διαδικασία. Σύμφωνα με τον Κα $\mathfrak{g}$ ασαββίδη $^6$  τα πλεονεκτήματα της χ $\mathfrak{g}$ ήσης του διαδικτύου στην

εκπαίδευση είναι:

 $\overline{a}$ 

- ¾ Η διευκόλυνση πρόσβασης σε πληροφορία, η οποία δεν είναι διαθέσιµη τοπικά και γενικότερα σε υλικό ποικίλης φύσης, το οποίο υπερβαίνει το αντίστοιχο  $A\Pi\Sigma$
- ¾ Η διευκόλυνση επικοινωνίας και συνεργασίας οµάδων µαθητών-τάξεων-σχολείων, οι οποίες είναι αποµακρυσµένες, σε δικό τους χρόνο
- ¾ Η διευκόλυνση επικοινωνίας µε σηµαντικά άτοµα της επιστηµονικής, κοινωνικής, πολιτικής και καλλιτεχνικής κοινότητας
- ¾ Η διευκόλυνση συλλογικής εργασίας και συνεργατικής δραστηριότητας µαθητών και δασκάλων
- ¾ Η διευκολύνση στη µετάβαση σε µια νέα κουλτούρα µάθησης.

Με βάση, λοιπόν, όλα αυτά επιλέξαµε την κατασκευή ιστοσελίδας αντί της πολυµεσικής εφαρµογής σε Cd-Rom.

<sup>5</sup> Αναστασιάδης Παν., *Στον αιώνα της πληροφορίας: Προσεγγίζοντας τη νέα ψηφιακή εποχή*, Αθήνα, εκδ. Νέα Σύνορα,2000, σ.σ.198-199. <sup>6</sup> Καρασαββίδης <sup>Η</sup>., *Τηλεµάθηση- <sup>Η</sup> εκπαιδευτική χρήση του δικτύου Internet*, αδηµοσίευτες σηµειώσεις, Ρέθυµνο,

<sup>2003,</sup>  $\sigma$ .33.

# **2. Σκοποί των γνωστικών αντικειµένων στο ∆.Ε.Π.Π.Σ.**

(∆ιαθεµατικό Ενιαίο Πλαίσιο Προγραµµάτων Σπουδών)

#### **2.1. Σκοπός της Πληροφορικής στην Πρωτοβάθµια Εκπαίδευση<sup>7</sup>**

Με την εισαγωγή της Πληροφορικής στο δηµοτικό σχολείο, επιδιώκονται οι παρακάτω επιµέρους ειδικοί σκοποί:

- ¾ Να προσεγγίσουν οι µαθητές βασικές έννοιες της Πληροφορικής και να εξοικειώνονται βαθµιαία µε το λεξιλόγιο και τις ορολογίες της επιστήµης.
- ¾ Να γνωρίσουν την κεντρική µονάδα και τις βασικές περιφερειακές συσκευές (πληκτρολόγιο, οθόνη, ποντίκι, εκτυπωτής) του υπολογιστή, να µπορέσουν να εξηγήσουν µε απλά λόγια τη χρησιµότητά τους, να τις θέτουν σε λειτουργία και να τις χρησιµοποιούν µε ασφάλεια.
- ¾ Να εργασθούν µε σχετική αυτονοµία σε ένα γραφικό περιβάλλον εργασίας και να χρησιµοποιήσουν λογισµικό γενικής χρήσης, για να εκφράσουν τις ιδέες τους µε πολλούς τρόπους και µέσα.
- ¾ Να αντιληφθούν τον υπολογιστή, τις περιφερειακές συσκευές και το χρησιµοποιούµενο λογισµικό ως ενιαίο σύστηµα.
- ¾ **Να επικοινωνήσουν και να αναζητήσουν πληροφορίες, χρησιµοποιώντας το διαδίκτυο** (µε τη βοήθεια ή µη του δασκάλου).
- ¾ Να χρησιµοποιήσουν εφαρµογές πολυµέσων εκπαιδευτικού περιεχοµένου και να κατανοήσουν τις έννοιες της πλοήγησης και της αλληλεπίδρασης.
- ¾ Να **αναζητήσουν πληροφορίες** σε απλές βάσεις δεδοµένων ή **σε άλλες πηγές πληροφοριών, να τις καταγράψουν και να τις αξιολογήσουν** .
- ¾ Να συνεργασθούν για την εκτέλεση συγκεκριµένης εργασίας, να αναγνωρίσουν τη συµβολή της οµαδικής εργασίας στην παραγωγή έργου και να αναδειχθεί η δυναµική του διαλόγου.
- ¾ Να αξιοποιήσουν τα εργαλεία Πληροφορικής, για να παρουσιάσουν τις παρατηρήσεις, τις σκέψεις τους και τα συµπεράσµατά τους µε τρόπο, που οι ίδιοι επιλέγουν (σχέδια, πίνακες, λόγο, κείµενο κτλ.).
- ¾ Να αναπτύξουν έναν κώδικα δεοντολογίας που να αφορά στην εργασία τους στο χώρο του εργαστηρίου και **στο σεβασµό της εργασίας των άλλων, να ευαισθητοποιηθούν σε θέµατα προστασίας των πνευµατικών δικαιωµάτων,**

 $\overline{a}$ 

<sup>7</sup> Παιδαγωγικό Ινστιτούτο, *∆ιαθεµατικό Ενιαίο Πλαίσιο Προγραµµάτων Σπουδών-Αναλυτικά Προγράµµατα Σπουδών*, Τόµος Β', Αθήνα, 2002, σ.σ.489-490.

**ασφάλειας των πληροφοριών, συµπεριφοράς στο διαδίκτυο**, ασφάλειας και αποφυγής κινδύνων στο «εργασιακό» τους περιβάλλον κτλ.

¾ Να αναπτύξουν κριτική στάση, σχετικά µε τη χρήση των υπολογιστών για την αντιµετώπιση προβληµάτων, να αναφέρουν εφαρµογές της Πληροφορικής στο σύγχρονο κόσµο και, τέλος, να ευαισθητοποιηθούν και να προβληµατισθούν για τις επιπτώσεις από την εφαρµογή των ΤΠΕ στο περιβάλλον, στον εργασιακό χώρο, στη γλώσσα, στις αξίες και τον πολιτισµό.

#### **2.2. Σκοπός της Περιβαλλοντικής Εκπαίδευσης στην Πρωτοβάθµια Εκπαίδευση**

Σύµφωνα µε το Ν. *1892/90* και τις αντίστοιχες Εγκυκλίους, η Περιβαλλοντική Εκπαίδευση «αποτελεί τµήµα των προγραµµάτων των σχολείων της Πρωτοβάθµιας και ∆ευτεροβάθµιας Εκπαίδευσης. Σκοπός της Περιβαλλοντικής Εκπαίδευσης είναι να συνειδητοποιήσουν οι µαθητές τη σχέση του ανθρώπου µε το φυσικό και κοινωνικό περιβάλλον του, να ευαισθητοποιηθούν για τα προβλήµατα που συνδέονται µε αυτό και να δραστηριοποιηθούν µε ειδικά προγράµµατα, ώστε να συµβάλουν στη γενικότερη προσπάθεια αντιµετώπισής τους. Ως εκπαιδευτική διαδικασία, οδηγεί στη διασαφήνιση εννοιών, την αναγνώριση αξιών, την ανάπτυξη*-*καλλιέργεια ψυχοκινητικών δεξιοτήτων και στάσεων, που είναι απαραίτητες στη διαδικασία λήψης αποφάσεων και στη διαµόρφωση κώδικα συµπεριφοράς γύρω από τα προβλήµατα που αφορούν στην ποιότητα του περιβάλλοντος, σε ατοµικό και στη συνέχεια σε οµαδικό- κοινωνικό επίπεδο»  **8**.

Η έννοια του περιβάλλοντος στην Περιβαλλοντική Εκπαίδευση αντιµετωπίζεται µε την ολιστική της διάστασή και περιλαµβάνει τις παρακάτω συνιστώσες: Φυσικό, Τεχνητό/∆οµηµένο, Κοινωνικοοικονοµικό και Ιστορικό. Για το λόγο αυτό, κάθε ζήτηµα µελετάται διεπιστηµονικά και διαθεµατικά.

#### **Θεµατικές ενότητες και στόχοι στην Περιβαλλοντική Αγωγή**

*Αέρας [Ατµόσφαιρα] Κλιµατικές αλλαγές*

- ¾ **Τα συστατικά του αέρα**
- ¾ Η ρύπανση του αέρα των εσωτερικών χώρων
- ¾ Η ρύπανση του αέρα των πόλεων
- ¾ **Οι έννοιες καιρός και κλίµα**

 $\overline{a}$ 

<sup>8</sup> Παιδαγωγικό Ινστιτούτο, *∆ιαθεµατικό Ενιαίο Πλαίσιο Προγραµµάτων Σπουδών-Αναλυτικά Προγράµµατα Σπουδών*, Τόµος Β', Αθήνα, 2002, σ.σ.759-761.

#### ¾ **Κατασκευή απλών µετεωρολογικών οργάνων και λήψη µετρήσεων**

#### ¾ **Η σχέση καιρικών και κλιµατικών συνθηκών µε την κίνηση της Γης**

- ¾ Οι επικείµενες κλιµατικές αλλαγές, εξαιτίας της ελάττωσης του στρώµατος του όζοντος και του προβλήµατος του φαινοµένου του θερµοκηπίου, ως αποτέλεσµα των ανθρωπίνων παρεµβάσεων
- ¾ Η συσχέτιση των κλιµατολογικών συνθηκών µε την παραγωγή, τη δόµηση, τις πληµµύρες, τον αθλητισµό, τον τουρισµό, τα φυσικά και ανθρωπολογικά γνωρίσµατα και την υγεία

#### *Στόχοι*

- ¾ Να γνωρίσουν οι µαθητές τα συστατικά του αέρα και τις ιδιότητες τους.
- ¾ Να διαχωρίζουν τις έννοιες καιρός και κλίµα.
- ¾ Να παρατηρούν, να καταγράφουν στοιχεία και µετρήσεις των κλιµατικών στοιχείων : θερµοκρασία, υγρασία, κατεύθυνση ανέµου, ύψος βροχόπτωσης, νέφωση. Να οργανώνουν αρχεία.
- ¾ Να εξοικειωθούν µε διαδικασίες εύρεσης του µικροκλίµατος της περιοχής του σχολείου τους.
- ¾ Να καταγράψουν τους κυριότερους ρυπαντές του αέρα και της ατµόσφαιρας.
- ¾ Να καταγράψουν τις ανθρώπινες παρεµβάσεις που προκαλούν τις κλιµατικές αλλαγές.
- ¾ Να καταγράψουν τις συνέπειες, εξαιτίας των κλιµατικών αλλαγών.
- ¾ Να αξιοποιούν τις πληροφορίες των δελτίων πρόγνωσης του καιρού.
- ¾ Να ευαισθητοποιηθούν στη λήψη µέτρων για την προστασία της ατµόσφαιρας και να προτείνουν σχετικές λύσεις.

#### *Νερό*

¾ **Ο κύκλος του νερού** και οι παράγοντες που τον διαταράσσουν

*Στόχος*

¾ Να ερµηνεύουν τον κύκλο του νερού.

#### **3. Στοχοθεσία**

Εκτός από τους σκοπούς που παραθέτονται παραπάνω και συµβαδίζουν µε το ∆.Ε.Π.Π.Σ., στόχος της εργασίας αυτής αποτελεί η γνωριµία των µαθητών µε τα καιρικά φαινόµενα, ο διαχωρισµός τους και η γνώση των αιτιών, που τα προκαλούν, µε στόχο την αποµυθοποίησή τους και τη διόρθωση της λανθασµένης απόδοσής τους σε µυθικά πρόσωπα ή και σε θρησκευτικά αποτελέσµατα. Με αυτόν τον τρόπο, οι µαθητές θα µπορέσουν να κατανοήσουν τα φαινόµενα αυτά χωρίς προκαταλήψεις, θα πληροφορηθούν για αυτά και από άλλες πηγές και θα πειραµατισθούν µε αυτά, µέσα από δραστηριότητες.

Επιµέρους στόχος, αλλά εξίσου σηµαντικός, αποτελεί η γνωριµία των µαθητών µε το διαδίκτυο. Αφού αυτό δεν αποτελεί αυτόνοµο γνωστικό αντικείµενο, αλλά µέρος µίας ολιστικής προσέγγισης, οι µαθητές θα µάθουν να περιηγούνται µέσα σε συγκεκριµένη ιστοσελίδα και να ακολουθούν υπερσυνδέσµους σε προεπιλεγµένες σελίδες, οι οποίες θα τους προσφέρουν περισσότερες πληροφορίες για το θέµα, που τους ενδιαφέρει.

Τέλος, επιµέρους στόχος της εν λόγω εφαρµογής είναι η δηµιουργία αναλυτικοσυνθετικής σκέψης στους µαθητές, αφού στις δραστηριότητες θα ζητείται από αυτούς να εντοπίσουν στοιχεία από άλλες ιστοσελίδες, να τα αξιολογήσουν και να παράγουν κάτι νέο (άρθρο, ανακοίνωση, κ.τ.λ.). Για την αξιολόγηση των ιστοσελίδων υπάρχουν ορισµένα κριτήρια, όπως αναφέρει και η Νικολαϊδου<sup>9</sup>, τα οποία οφείλουμε να ακολουθήσουμε τόσο εµείς, όσο και οι µαθητές. Αυτά είναι:

¾ Η προέλευση

- ¾ Η αξιοπιστία-αντικειµενικότητα
- ¾ Η επικαιρότητα
- ¾ Η θεµατική κάλυψη και τέλος,
- ¾ Η ευχρηστία

 $\overline{a}$ 

#### **4. Αναφορά στη σχέση θεωριών µάθησης και ηλεκτρονικών υπολογιστών<sup>10</sup>**

Στην ενότητα αυτή παρουσιάζεται ο τρόπος µε τον οποίο οι θεωρίες µάθησης δρουν άµεσα στη δηµιουργία του εκπαιδευτικού λογισµικού. ∆εν περιγράφονται λεπτοµερώς αυτές, αλλά η σύνδεση τους µε το λογισµικό. ∆εν επιλέγεται κάποια συγκεκριµένη από αυτές, καθώς θεωρείται ορθότερο να εµπεριέχονται σε µία εφαρµογή όλες, παρά τις αντιρρήσεις του Πρέζα<sup>11</sup>.

#### **4.1. Σχέση της συµπεριφοριστικής θεωρίας µε τους Ηλεκτρονικούς Υπολογιστές**

Τα περισσότερα εκπαιδευτικά λογισµικά σήµερα έχουν κατασκευαστεί βασιζόµενα στην τεχνική του συµπεριφορισµού. Το εκπαιδευτικό λογισµικό αυτού του τύπου έχει εφαρµογή κυρίως σε προγράµµατα αριθµητικής ή σε προγράµµατα εκµάθησης λεξιλογίου .

Σε αυτά, το διδακτικό υλικό είναι οργανωµένο και δοµηµένο σε ενότητες, µέσα από

<sup>&</sup>lt;sup>9</sup> Νικολαΐδου Σ.- Γιακουμάτου Τ., *Διαδίκτυο και Διδασκαλία*, Αθήνα, Κέδρος, 2001, σ.σ.48-49.<br><sup>10</sup> Πρέζας Π., Θεωρίες μάθησης και Εκπαιδευτικό Λογισμικό, Αθήνα, εκδ. Κλειδάριθμος, 2003,σ.σ.25-51, Ράπτης<br>Α.- Ράπτη Α., *Πλ* 

<sup>&</sup>lt;sup>11</sup> Ποέζας Π., Θεωρίες μάθησης και Εκπαιδευτικό Λογισμικό, Αθήνα, εκδ. Κλειδάριθμος, 2003, σελ.93.

τις οποίες σταδιακά προσεγγίζονται και επιτυγχάνονται οι εκπαιδευτικοί στόχοι.

Ακολουθείται το µοντέλο: πρώτα ερέθισµα και µετά συµπεριφορά ή το αντίστροφο (θετικό ερέθισµα - αµοιβή, και αρνητικό ερέθισµα - ποινή).

Για να υπάρξουν καλύτερα αποτελέσµατα και να είναι παιδαγωγικά αποδεκτό το εκπαιδευτικό λογισµικό, απαιτείται η µεγιστοποίηση της θετικής ενίσχυσης και, γενικά, η ενθάρρυνση των απαντήσεων και η ανάδειξη των θετικών στοιχείων του µαθητή.

Η διαδικασία των συστηµάτων εξάσκησης, µετά από µια εισαγωγή και παρουσίαση του διδακτικού υλικού, ακολουθεί την παρακάτω πορεία:

- 1. Ο υπολογιστής θέτει στον µαθητή µια ερώτηση από ένα θεµατικό πεδίο.
- 2. Ο µαθητής επεξεργάζεται την άσκηση. Κατά κανόνα το σύστηµα απαιτεί έναν αριθµό ή µια απάντηση κατά το πρότυπο σωστό/ λάθος, η οποία γίνεται µέσω ποντικιού ή πληκτρολόγιου.
- 3. Ο υπολογιστής εκτιµά την απάντηση και επανέρχεται ανακοινώνοντας ( ακουστικά/ ορατά) εάν η απάντηση είναι λάθος ή σωστή. Κατόπιν, παρουσιάζει στο µαθητή µια καινούργια ερώτηση.
- 4. Εφόσον έχει ολοκληρωθεί η επεξεργασία ενός θέµατος, ακολουθεί µια στατιστική εκτίµηση γύρω από την απόδοση του µαθητή, η οποία µας δίνει πληροφορίες του ποσοστού λαθών, που πραγµατοποίησε ο µαθητής.

#### **4.2. Σχέση του γνωστικισµού µε τους Ηλεκτρονικούς Υπολογιστές**

Η θεωρία του γνωστικισµού θεωρήθηκε ότι ξεπεράστηκε από τις διερευνητικές θεωρίες µάθησης. Ωστόσο, η επιστήµη των ηλεκτρονικών υπολογιστών, προσέφερε στη Γνωστική Ψυχολογία ένα λειτουργικό µοντέλο «προσοµοίωσης» των ανώτερων νοητικών λειτουργιών του ανθρώπου, οι οποίες συµβάλλουν αποτελεσµατικά στη δόµηση της γνώσης. Η συνεισφορά της παραπάνω κατεύθυνσης είναι θεµελιώδης στην κατανόηση των µηχανισµών λειτουργίας των ηλεκτρονικών υπολογιστών. Οι ίδιοι «οικοδοµήθηκαν» τεχνικά πάνω στη λειτουργία της ανθρώπινης νόησης, όπως αυτή παρουσιάστηκε από τους επιστήµονες του γνωστικισµού.

Βασικό γνώρισµα αυτών των εκπαιδευτικών λογισµικών αποτελεί η αυστηρά δοµηµένη εξελικτική τους αλληλουχία. Είναι «κλειστά» λογισµικά. Υπάρχει η βασική στοχοθεσία, που για να την αφοµοιώσει ο διδασκόµενος, θα πρέπει να ακολουθήσει την κλίµακα της κατάκτησης της γνώσης. Οι δυνατότητες του τι πρέπει να διδαχθεί το υποκείµενο µάθησης, καθώς και πότε θα το διδαχθεί, είναι καθορισµένο από τα εξελικτικά στάδια νόησης του Piajet.

Σε αντιδιαστολή όµως µε το συµπεριφοριστικό εκπαιδευτικό λογισµικό, στο αντίστοιχο γνωστικό, ο µαθητής αποτελεί, πλέον, τον κεντρικό ρόλο σε όλα τα στάδια εξέλιξης του µαθήµατος κι ο εκπαιδευτικός πρέπει να το αναγνωρίσει.

#### **4.3. Σχέση της ανακαλυπτικής θεωρίας µε τους ηλεκτρονικούς υπολογιστές**

Ελάχιστα λογισµικά έχουν κατασκευαστεί βασιζόµενα στην τεχνική του εποικοδοµητισµού. Το εκπαιδευτικό λογισµικό αυτού του τύπου µπορεί να έχει εφαρµογή σε κάθε είδους γνωστικό αντικείµενο. Μπορεί να µεγιστοποιήσει τα οφέλη προς τον διδασκόµενο, αν εφαρµοστεί σε δυσνόητες έννοιες και γνώσεις, πολλαπλά συνδεδεµένες µεταξύ τους.

Πρόσφατες µελέτες, λοιπόν, µετατοπίζουν τη λειτουργία του υπολογιστή στην εκπαιδευτική διαδικασία από γνωστικό µέσο, σε εργαλείο που συνεισφέρει στον αισθητηριακό τοµέα και βοηθά στην αντίληψη εννοιών και καταστάσεων. Μέσω του φαινοµένου της συναισθησίας*,* **ο υπολογιστής δρα πια όχι ως γνωστικό εργαλείο, αλλά ως ενισχυτής εµπειριών**. Ένα σύστηµα το οποίο στηρίζεται στη θεωρία του κονστρουκτιβισµού δεν έχει πλέον τη λειτουργία καθοδήγησης, αλλά παρέχει ένα περίπλοκο περιβάλλον, µε τη βοήθεια του οποίου µπορεί ο χρήστης να αποκτήσει τις γνώσεις και να εξασκήσει τη δεξιοτεχνία του. Η αφοµοιωµένη γνώση έχει καλύτερη ποιότητα, επειδή το επιδιωκόµενο αποτέλεσµα έχει επέλθει µέσω εντατικής ενασχόλησης µε το θέµα.

Το εκπαιδευτικό λογισµικό, που ακολουθεί την κονστρουβιστική αντίληψη διαθέτει τα ακόλουθα βασικά χαρακτηριστικά:

- ¾ περιλαµβάνει καθορισµένους γνωστικούς τοµείς.
- ¾ παρέχει αυθεντικές δραστηριότητες, ενταγµένες σε διαδικασίες επίλυσης προβληµάτων από τον πραγµατικό κόσµο.
- ¾ ενθαρρύνει την έκφραση και την προσωπική εµπλοκή στη µαθησιακή διαδικασία.
- ¾ λαµβάνει υπόψη του το κοινωνικό πλαίσιο, µέσα στο οποίο η µάθηση συντελείται και η κοινωνική αλληλεπίδραση ευνοεί τις γνωστικές κατασκευές.
- ¾ είναι ανοικτό, µε την έννοια ότι το αποτέλεσµα µιας δραστηριότητας δεν είναι προκαθορισµένο, αλλά ακολουθεί την πορεία αναζήτησης και τις επιλογές του µαθητή. ∆ίνει την δυνατότητα στο δάσκαλο να επικοινωνεί µε τους µαθητές, έτσι ώστε να µπορεί να παίζει το ρόλο του διευκολυντή (που του θέτει ο Piaget), να καθοδηγεί και να παρεµβαίνει στην 'ζώνη εγγύτατης προσέγγισης' (του Vygotsky).

# **5. Η εκπαιδευτική ιστοσελίδα '∆ιερεύνηση των καιρικών φαινοµένων ': η υλοποίηση εκπαιδευτικής ιστοσελίδας για µαθητές και εκπαιδευτικούς Πρωτοβάθµιας Εκπαίδευσης'.**

#### **5.1. Στάδια κατασκευής εκπαιδευτικής ιστοσελίδας**

Η ανάπτυξη της εκπαιδευτικής ιστοσελίδας είναι µια απαιτητική και πολύπλοκη διαδικασία, η οποία εντάσσεται στο πεδίο του σχεδιασµού λογισµικού και άπτεται πολλών µεθοδολογιών, τεχνικών και τεχνολογιών. Τα στάδια τα οποία ακολουθούνται στην ανάπτυξή του, καθώς και οι ενέργειες που εκτελούνται σε καθένα, έχουν ως εξής:

#### • **Καθορισµός οµάδας-στόχου και επιλογή γνωστικού αντικειµένου**

Η εφαρµογή σχεδιάστηκε, έτσι ώστε να απευθύνεται σε µαθητές και εκπαιδευτικούς πρωτοβάθµιας εκπαίδευσης. Το εύλογο ερώτηµα είναι πώς µία εφαρµογή µπορεί να απευθύνεται σε τόσο διαφορετικές ηλικίες. Πρωτίστως, λοιπόν, έπρεπε να δοθεί βάση στους µαθητές και έπειτα στους εκπαιδευτικούς.

Το γνωστικό αντικείµενο είναι αποτέλεσµα προβληµατισµού µετά από συζητήσεις µε εκπαιδευτικούς και έπειτα από αναδίφηση στη σχετική βιβλιογραφία και στο διαδίκτυο. Τα καιρικά φαινόµενα δεν είναι οικεία στους εκπαιδευτικούς. Ενώ οι ίδιοι έχουν µια υποτυπώδη εικόνα των φαινοµένων στο µυαλό τους, εντούτοις αδυνατούν να θεµελιώσουν επιστηµονικά την άποψη τους και να εξηγήσουν πώς συνδέονται τα φαινόµενα αυτά µεταξύ τους. Πολλοί βασίζονται στις πρακτικές της λαϊκής µετεωρολογίας, οι οποίες δεν είναι πάντα αξιόπιστες.

Το γνωστικό αντικείµενο της µετεωρολογίας δεν ήταν ιδιαίτερα γνωστό ούτε στη υποφαινόµενη, εποµένως έπρεπε να γίνει µία καταγραφή του διαθέσιµου υλικού και έπειτα να ξεκινήσει η συλλογή του.

#### • **Οργάνωση περιεχοµένου και δηµιουργία σεναρίου**

Έγινε η ανασκόπηση και η µελέτη της βιβλιογραφίας, που αφορούσε στο γνωστικό αντικείµενο της µετεωρολογίας, στην κατασκευή εκπαιδευτικού λογισµικού, στο ∆.Ε.Π.Π.Σ. και στις θεωρίες µάθησης που βασίζονται σε αυτό. Επιτεύχθηκε η σταδιακή συλλογή του υλικού (κείµενα, φωτογραφίες, βίντεο, προγράµµατα κατασκευής ιστοσελίδας) και άρχισε η αξιολόγησή του, προκειµένου το περιεχόµενό του να αντιπροσωπεύει το δείγµα για το οποίο προοριζόταν κατασκευαστικά. Αφού έγινε η αξιολόγηση του υλικού, διαµορφώθηκαν οι βασικές ενότητες της εφαρµογής και καθορίστηκε το σενάριο πάνω στο οποίο θα υλοποιηθεί.

#### • **Σχεδίαση αλληλεπίδρασης και σχεδίαση δοµής λογισµικού**

Ακολουθήθηκε για την ανάπτυξη της εκπαιδευτικής ιστοσελίδας το µοντέλο της έλικας. Το µοντέλο αυτό «υποστηρίζει µια εξελικτική διαδικασία δηµιουργίας µιας εφαρµογής µε την επαναληπτική εκτέλεση ενός κύκλου φάσεων. Στον κύκλο κάθε φάσης παράγεται µια ενδιάµεση έκδοση του τελικού προϊόντος, η οποία αξιολογείται και βελτιώνεται κατά τον επόµενο κύκλο. Η διαδικασία αυτή συνεχίζεται µέχρι να παραχθεί µια έκδοση που να ικανοποιεί τις απαιτήσεις των χρηστών»<sup>12</sup>. Σχεδιάστηκε το διάγραμμα ροής, η πλοήγηση µέσα στην ιστοσελίδα και το επίπεδο αλληλεπίδρασης µε το χρήστη. Βέβαια, στη φάση της υλοποίησης προέκυψε η ανάγκη επανασχεδίασης των φάσεων αυτών, καθώς το αποτέλεσµα δεν ήταν αισθητικά άρτιο, κάτι που αναγκαστικά καθυστέρησε την υλοποίηση και αποτέλεσε µειονέκτηµα στην υιοθέτηση του µοντέλου της έλικας.

#### • **Υλοποίηση διεπιφάνειας χρήσης**

Μετά το σχεδιασµό του διαγράµµατος ροής και της πλοήγησης, οργανώθηκε και κατασκευάστηκε η διεπιφάνεια χρήσης. Και αυτή, ωστόσο, επαναπροσδιορίστηκε αρκετές φορές, ώστε να καταλήξει στο επιθυµητό αποτέλεσµα.

#### • **Παραγωγή περιεχοµένου**

Αφού κατασκευάστηκε η διεπιφάνεια χρήσης, ολοκληρώθηκε και η παραγωγή του περιεχοµένου. ∆ηµιουργήθηκαν όλες οι επιµέρους ιστοσελίδες, καθώς και οι εικόνες και τα προγράµµατα, τα οποία ήταν απαραίτητα για την πληρότητα του περιεχοµένου. Πραγµατοποιήθηκε η εισαγωγή κειµένων, ήχων, εικόνων και γραφικών.

#### • **Ανάπτυξη λογισµικού**

 $\overline{a}$ 

Σε τελική φάση, επιτεύχθηκε η ενοποίηση όλων των στοιχείων σε ένα περιβάλλον.

<sup>12</sup> Παναγιωτακόοπυλος Χ., Πιερρακέας Χ., Πιντελας Π., Το εκπαιδευτικό λογισµικό και η αξιολόγησή του, Αθήνα, εκδ. Μεταίχµιο, 2003.

Κατασκευάστηκαν οι υπερσυνδέσεις µε άλλες σελίδες, µε κείµενα, βίντεο, γραφικά, εικόνες και ήχους.

#### • **Παραγωγή τελικού προϊόντος-µήτρας**

Προστέθηκε στην εφαρµογή η δυνατότητα της αυτόµατης εκτέλεσης, καθώς και η εγκατάσταση εφαρµογών, τις οποίες πιθανότατα να µη διαθέτουν όλοι οι χρήστες. Με αυτό τον τρόπο θα είναι πιο εύκολη η πλοήγησή τους. Τέλος, έγινε εγγραφή της εφαρµογής σε µέσο µεταφοράς (cd-rom) και δηµιουργήθηκε το συνοδευτικό έντυπο.

#### **5.2. Περιγραφή της πολυµεσικής εφαρµογής**

 $\overline{a}$ 

Η εκπαιδευτική εφαρµογή «**∆ιερεύνηση των καιρικών φαινοµένων: η υλοποίηση εκπαιδευτικής ιστοσελίδας για µαθητές και εκπαιδευτικούς Πρωτοβάθµιας Εκπαίδευσης**» είναι ένας ιστοχώρος, ο οποίος στηρίζεται στις αρχές της κατασκευής λογισµικού πολυµέσων. «Είναι γνωστό από την εκπαιδευτική πράξη, ότι ένα σηµαντικό ποσοστό των µαθητών έχουν διαφορετικά στιλ µάθησης. Μπορεί, δηλαδή, να υπάρχουν «οπτικοί» και «ακουστικοί» τύποι και γι' αυτό το λόγο θα πρέπει να δίνεται ιδιαίτερη προσοχή στην ενσωµάτωση πολλαπλών µέσων, όπως εικόνες, ήχος και βίντεο σε µια υπερμεσική εφαρμογή»<sup>13</sup>.

Έχοντας υπόψη τη σκέψη αυτή, η σελίδα που παρουσιάζει το κάθε φαινόµενο, περιέχει όσο το δυνατόν περισσότερα µέσα, κείµενο µε υπερσυνδέσµους, ήχους, εικόνα στατική, εικόνα κινούµενη, βίντεο.

Ο χρήστης µπορεί να πλοηγηθεί µέσα στην εφαρµογή και να επιλέξει, εάν επιθυµεί, να διαβάσει, να ακούσει και να δει το περιεχόµενό της.

<sup>13</sup> Μακράκης Β., *Υπερµέσα στην Εκπαίδευση-Μια κοινωνικο-επικοδοµιστική προσέγγιση*, Αθήνα, Μεταίχµιο, 2000, $\overline{\text{gen}}$ .118.

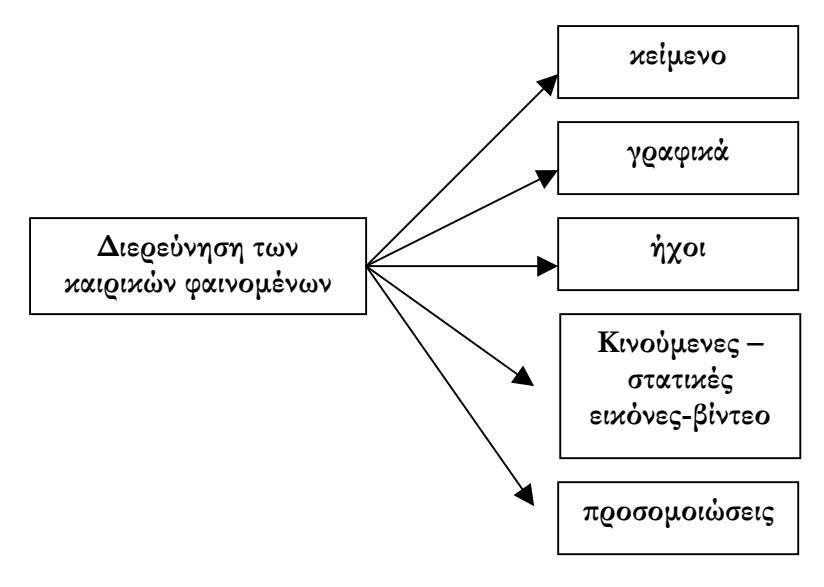

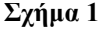

Η µέθοδος πλοήγησης αποτελεί συνδυασµό της οµόκεντρης και της υπερµεσικής µεθόδου. Στην πρώτη ο χρήστης µετακινείται ανάµεσα στα θέµατα του περιεχοµένου οµόκεντρα, διερευνώντας έτσι την πληροφορία χωρίς ουσιαστική καθοδήγηση ή προκαθορισµένο σηµείο εκκίνησης. Στη δεύτερη υπάρχουν σύνδεσµοι, οι οποίοι µπορούν, έπειτά από την ενεργοποίησή τους, να µεταφέρουν το χρήστη σε οποιαδήποτε σελίδα οποιασδήποτε ενότητας κρίνεται σκόπιµο από τον κατασκευαστή.

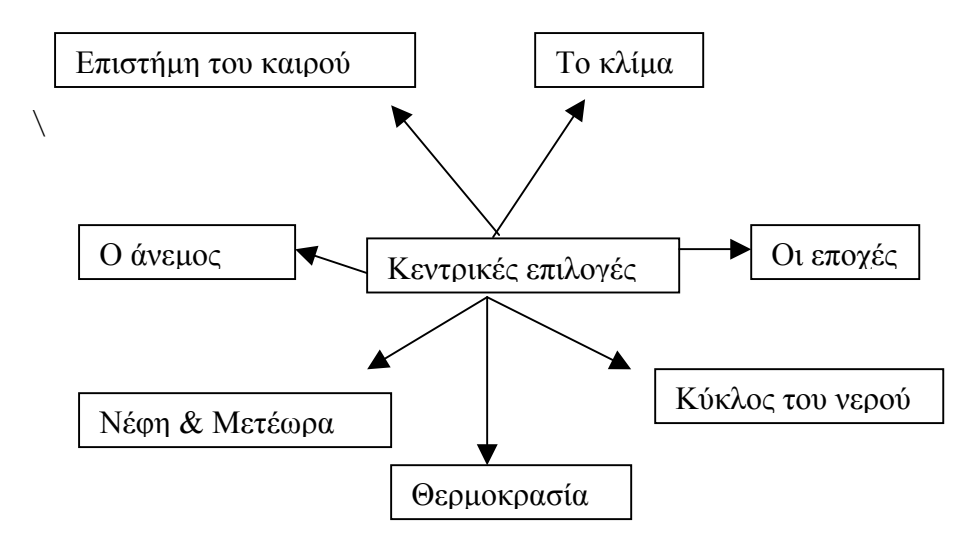

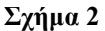

Η εν λόγω εφαρµογή παρέχει στις κεντρικές επιλογές δώδεκα µενού, από τα οποία ο χρήστης µπορεί να µεταφερθεί αρχικά στις σελίδες της επιλογής του και στη συνέχεια, µε τη χρήση υπερσυνδέσµων, σε οποιοδήποτε σηµείο της εφαρµογής επιθυµεί.

Οι δραστηριότητες παρέχουν στους χρήστες επανατροφοδότηση, όπου χρειάζεται (παιχνίδια γνώσεων). Σε δραστηριότητες που αφορούν στην αναλυτικο-συνθετική σκέψη, δηµιουργήθηκε η ιστοεξερεύνηση (Webquest). Οι ιστοεξερευνήσεις είναι σελίδες, οι οποίες αναφέρονται σε κάποιο επιδιωκόµενο σκοπό, αναθέτουν µία εργασία στους µαθητές (υποθετικού περιεχοµένου) και ζητείται από αυτούς να εξερευνήσουν επιλεγµένες ιστοσελίδες, να αντλήσουν πληροφορίες από αυτές-όσες θεωρούν πιο χρήσιµες- και να τις ανασυνθέσουν σε κάτι καινούργιο. Υπάρχει αξιολόγηση και γι' αυτή τη δραστηριότητα14.

Για την κατασκευή της εφαρµογής χρησιµοποιήθηκαν αρκετά λογισµικά πακέτα: 1. Microsoft Office Frontpage(λογισµικό κατασκευής ιστοσελίδων),

2. Microsoft Windows Movie Maker (λογισµικό επεξεργασίας βίντεο),

3. Macromedia Flash MX (λογισµικό κατασκευής βίντεο, κινούµενων εικόνων και προσοµοιώσεων),

4. Coreldraw (λογισµικό επεξεργασίας εικόνων),

5. Adobe Photoshop MX, (λογισµικό επεξεργασίας εικόνων),

6. Eclipse Crossword puzzle engine (λογισµικό κατασκευής σταυρόλεξων)

7. Ulead Gif Animator (λογισµικό δηµιουργίας κινούµενων εικόνων),

8. Ζωγραφική των Windows (λογισµικό επεξεργασίας εικόνων),

9.Microsoft ηχογράφηση (λογισµικό καταγραφής και επεξεργασίας ήχου).

Επίσης, χρησιµοποιήθηκε η γλώσσα προγραµµατισµού Javascript.

#### **5.3. Αναλυτική παρουσίαση της εκπαιδευτικής ιστοσελίδας**

Στην ενότητα αυτή θα γίνει αναλυτική παρουσίαση της εκπαιδευτικής ιστοσελίδας '**∆ιερεύνηση των καιρικών φαινοµένων'**.

#### **1. Αρχική Σελίδα**

 $\overline{a}$ 

Όταν εισάγουµε το cd-rom στον υπολογιστή µας, η εφαρµογή αρχίζει να εκτελείται αυτόµατα. Σε περίπτωση που δε συµβεί αυτό, πρέπει να µπούµε µέσα στο φάκελο 'Ο υπολογιστής µου', να επιλέξουµε και να ανοίξουµε το cd-rom και από εκεί το αρχείο 'index.htm'.

Στην αρχική σελίδα εµφανίζεται µία εισαγωγική κινούµενη εικόνα, η οποία µας πληροφορεί για το θέµα της εφαρµογής. Η ίδια µας επισηµαίνει τα προγράµµατα, τα οποία πρέπει να έχουµε εγκατεστηµένα στον υπολογιστή µας και µας δίνει τη δυνατότητα σε κάποια από αυτά να τα εγκαταστήσουµε. Συγκεκριµένα αναφέρει: «*Για να δείτε το λογισµικό πρέπει ο υπολογιστής σας να είναι σε ανάλυση 1024x768 pixels, να έχετε Internet Explorer 6, Microsoft Virtual Machine for Windows XP και Macromedia Flash MX*». Μας δίνει τη

<sup>&</sup>lt;sup>14</sup> Dodge B., The Webquest Design Project, http://webquest.sdsu.edu/adapting/index.html, 2002.

δυνατότητα να εγκαταστήσουµε το α) Microsoft Virtual Machine for Windows XP και το β) Macromedia Flash MX, προγράµµατα αρκετά µικρά, που θα µας βοηθήσουν στην πλοήγησή µας. Εάν πατήσει κάποιος πάνω σε αυτές τις υπερσυνδέσεις, θα ερωτηθεί εάν επιθυµεί την εγκατάσταση αυτών των προγραµµάτων.

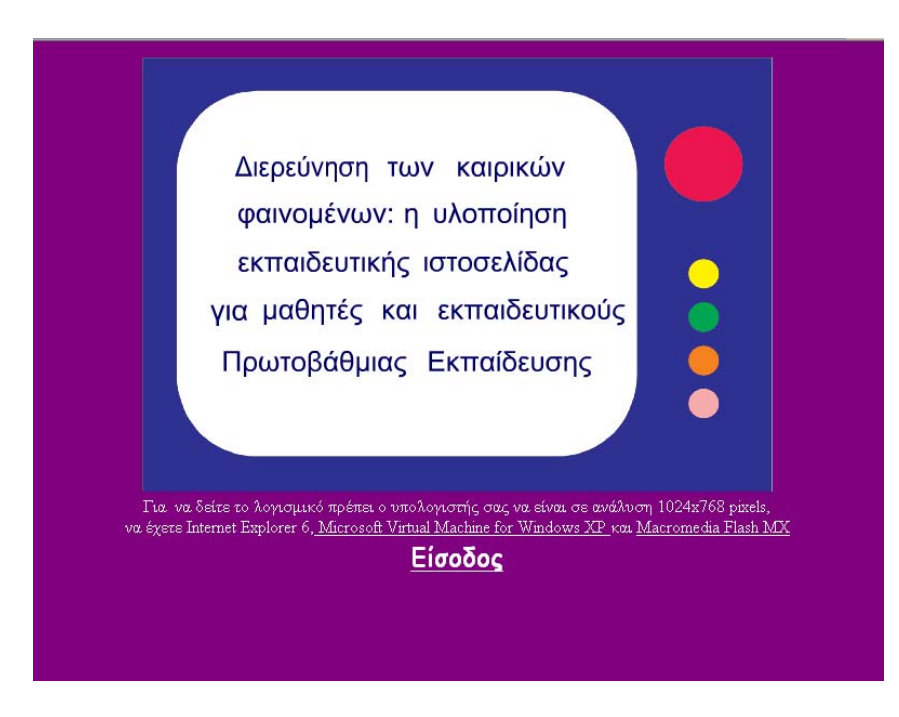

#### **Εικόνα 1**

Στην αρχική σελίδα υπάρχει η επιλογή 'Είσοδος', η οποία µας εισάγει στις κεντρικές επιλογές.

#### **2. Κεντρικές Επιλογές**

Στις κεντρικές επιλογές ο χρήστης µπορεί να δει µια µικρή εισαγωγή, καθώς και τους δύο µικρούς ήρωες της εφαρµογής µας, τον Πέτρο και τη Μαρία. Όταν ο ίδιος βρίσκεται στις

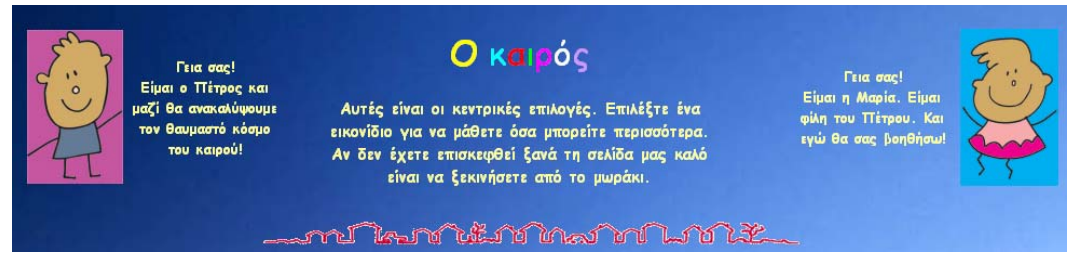

#### **Εικόνα 2**

κεντρικές επιλογές, ακούει ένα σύντοµο ήχο. Είναι στάλες νερού που πέφτουν. Για κάποιους χρήστες ίσως είναι λίγο ενοχλητικό, άλλα είναι σύντοµος ήχος ο οποίος έχει σκοπό του να δώσει έναν ευχάριστο τόνο στην εφαρµογή. Για να προχωρήσει ο χρήστης στα υπόλοιπα µενού επιλογών πρέπει να πατάει πάνω στα εικονίδια και όχι στα κείµενα.

Επίσης, παρέχεται συµβουλή στο χρήστη, που επισκέπτεται για πρώτη φορά τον ιστοχώρο, να επιλέξει το εικονίδιο του µωρού, το οποίο αποτελεί τυπικά µια εισαγωγή στην επιστήµη του καιρού.

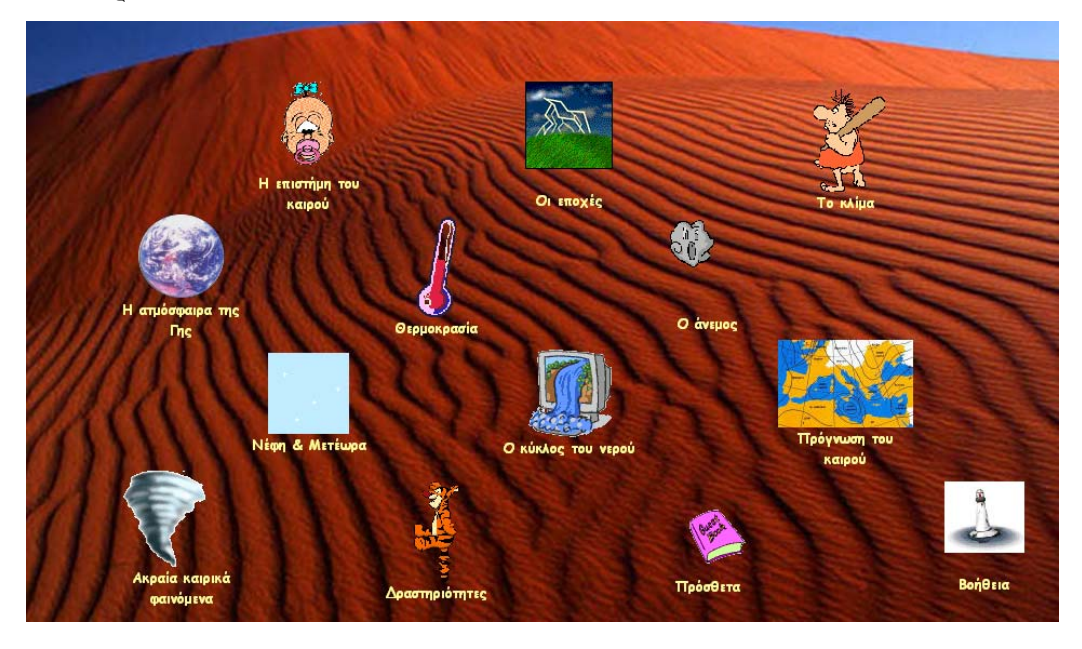

#### **Εικόνα 3**

Οι κεντρικές επιλογές περιλαµβάνουν δεκατρία εικονίδια. Το κάθε ένα από αυτά οδηγεί το χρήστη σε µία υποκατηγορία που τον ενδιαφέρει. Αυτές αναλυτικά είναι:

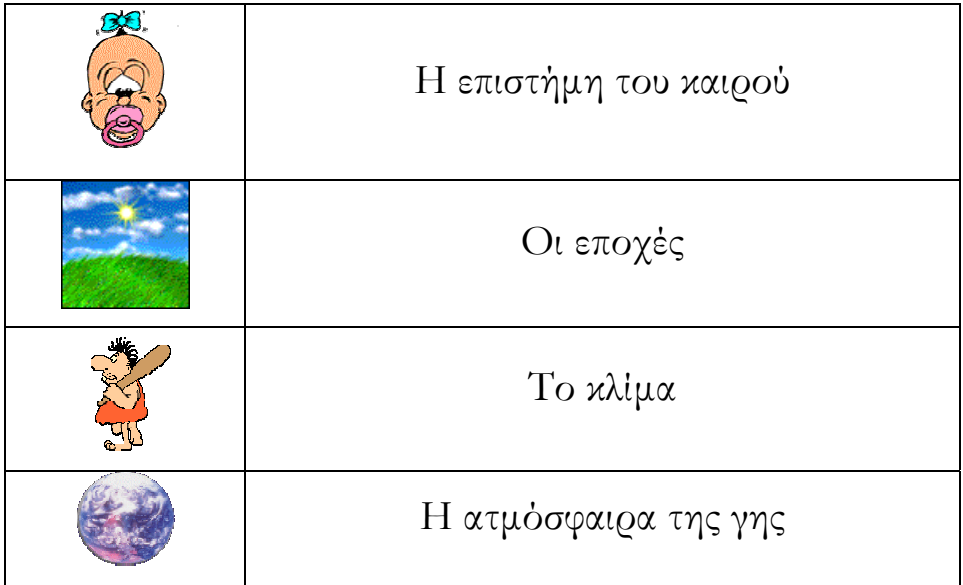

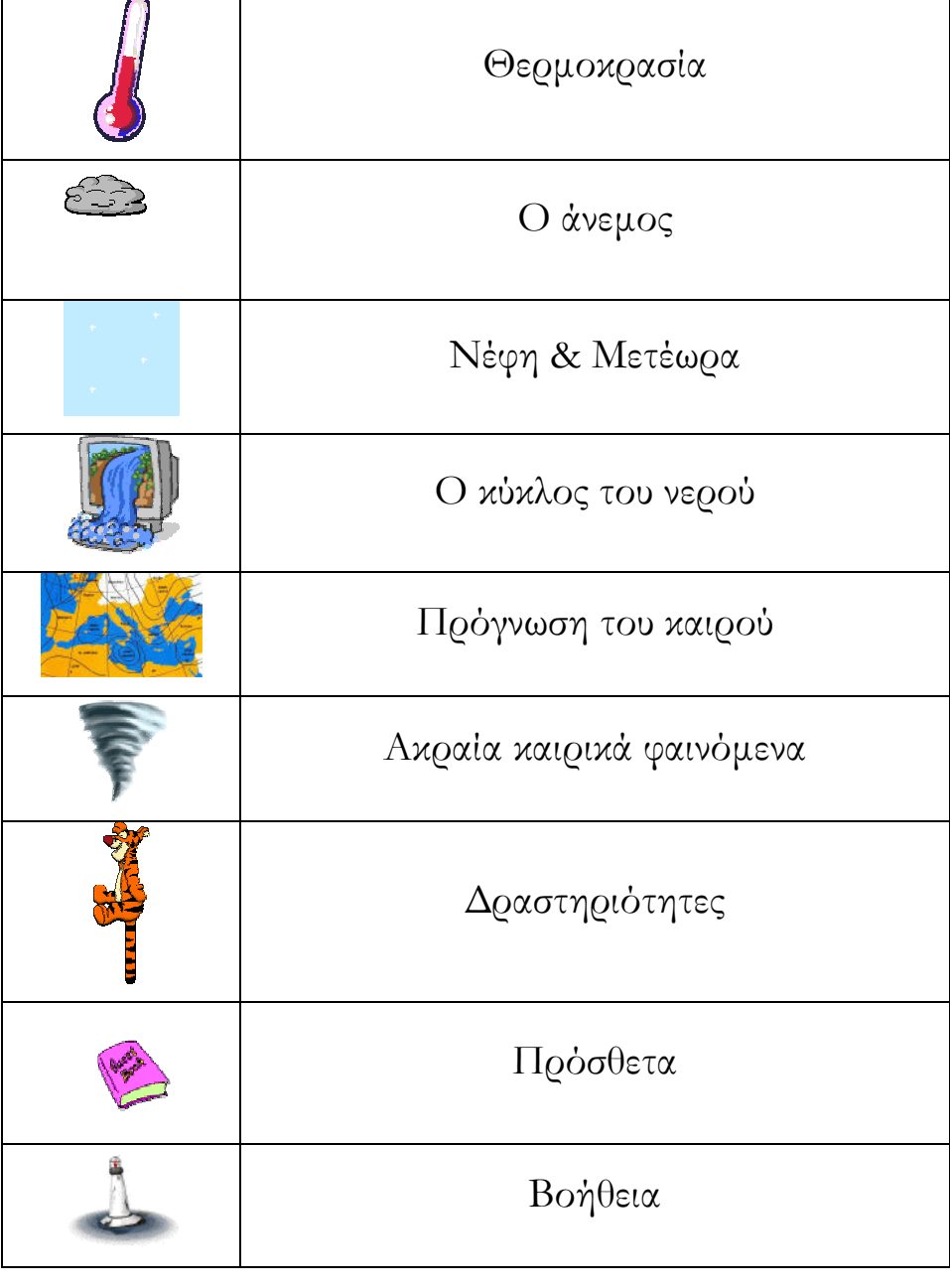

Οι περισσότερες επιλογές είναι κινούµενες εικόνες. Κάποιες όµως από αυτές έχουν µετατραπεί σε στατικές για να µην κουράζουν το χρήστη.

# **3. Η επιστήµη του καιρού**

Όταν πατήσουµε πάνω στο εικονίδιο µε το µωράκι, η εφαρµογή µας µεταφέρει στη σελίδα της επιστήµης του καιρού. Η σελίδα αυτή περιέχει µία µικρή εισαγωγή στην επιστήµη του καιρού, καθώς και ένα µικρό κείµενο για προβληµατισµό των παιδιών σχετικά µε αυτόν. Επειδή τα κείµενα συνήθως µας κουράζουν υπάρχει η επιλογή του ήχου. Η σελίδα αυτή διαθέτει και άλλες επιλογές.

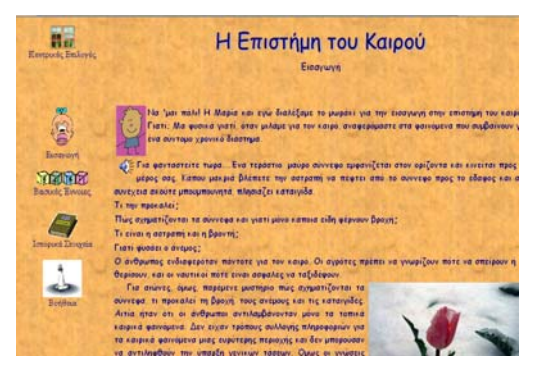

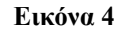

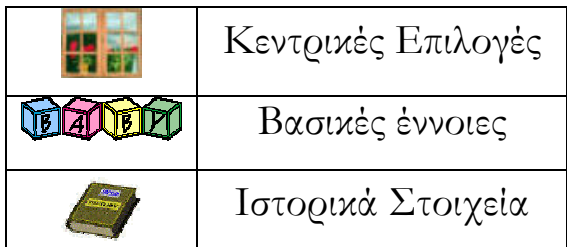

Στο σηµείο αυτό εµφανίζεται πάνω αριστερά η επιλογή, η οποία δείχνει ένα παράθυρο. Είναι το εικονίδιο που οδηγεί στις κεντρικές επιλογές. Οι '**βασικές έννοιες'** οδηγούν σε µία νέα σελίδα η οποία περιέχει βασικούς ορισµούς για το τι είναι **Μετεωρολογία, Καιρός, Κλίµα, Κακοκαιρία, Καλοκαιρία, Μετεωρολογικές Παράµετροι** και **Μετέωρα.** 

Η επιλογή '**Ιστορικά στοιχεία'** µας οδηγεί στη σελίδα µε τις ηµεροµηνίες. Στο σηµείο αυτό πρέπει ο χρήστης να επιλέξει σε ποιον αιώνα επιθυµεί να πλοηγηθεί για να πληροφορηθεί σχετικά µε τις σχετικές ανακαλύψεις και εφευρέσεις. Για κάθε επιλογή ο ίδιος θα πρέπει να πατήσει πάνω στα γράµµατα που βρίσκονται

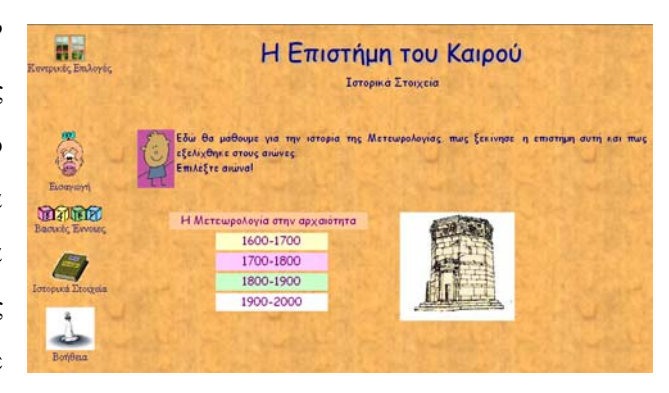

**Εικόνα 5** 

µέσα σε κάθε χρωµατιστό κουτάκι. Οι επιλογές είναι: Η Μετεωρολογία στην αρχαιότητα, 1600-1700, 1700-1800, 1800-1900, 1900-2000.

l Μετωρολογία στην αρχαιότητα - Microsoft Internet Explore .<br><mark>παραπηγμάτων. Το παράπηγμα ήταν ένα είδος αστρονομικού ημερολογί</mark> χαραγμένου σε πέτρινες, ή ξύλινες πινακίδες που σημειώνονταν αστρονομικ και μετεωρολογικά φαινόμενα για όλες τις ημέρες του μήνα. Η σημαντική για την μετεωρολογία περίοδος, αρχίζει με τον ΑΡΙΣΤΟΤΕΛΙ (384-322 π.Χ.). Ο Αριστοτέλης αποκατέστησε το κύρος της Μετεωρολογία καθιστώντας αυτή κλάδο γνώσεως ανεξάρτητο τη νράφοντας το πρώτο παγκοσμίως εγχειρίδιο Μετεωρολογίας που ευτυχώς διασώθηκε και είναι τα μετεωρολογικά. Στο σύγγραμμά του αυτό, ο Αριστοτέλης

περιλαμβάνει όλες τις υπάρχουσες κατά την εποχή του ννώσεις, τις οποίες αφού έλενξε και συμπλήρωσε με δικές του παρατηρήσεις και θεωρίες καθώς και με παρατηρήσεις των μαθητών του, τις κατέταξε σε ένα σύστημα. Αυτή η εργασία, μέχρι και τον 17ο μ.Χ. αιώνα, αποτελούσε το μοναδικό παγκοσμίως μετεωρολογικό εγχειρίδιο. Για τον λόγο αυτό, ο Αριστοτέλης ονομάστηκε <mark>-</mark>

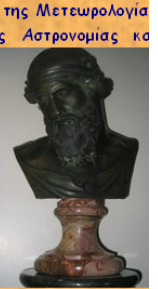

ΠΑΤΕΡΑΣ ΤΗΣ ΜΕΤΕΩΡΟΛΟΓΙΑΣ. Η συμβολή των μετά τον Αριστοτέλ φιλοσόφων, αν και μικρότερη συνέβαλε σημαντικά στην πρόοδο τη Μετεωρολογίας. Η συστηματική παρατήρηση και η ασχολία μεγάλου αριθμο φιλοσόφων με τα ατμοσφαιρικά φαινόμενα έδωσε τους καρπούς της, διότ

#### **Εικόνα 6**

Όταν αυτός δηλώσει την επιλογή του, ανοίγει ένα καινούργιο παράθυρο µικρότερο από τα υπόλοιπα, µε περιορισµένες δυνατότητες, έτσι ώστε ο χρήστης να µην χάνεται. Για να µπορέσει να δει και τους υπόλοιπους αιώνες είναι σηµαντικό να κλείσει αυτό το µικρό παράθυρο, διαφορετικά η νέα του επιλογή θα ανοίξει και θα βρίσκεται σε σµίκρυνση στην µπάρα εργασιών (στο κάτω µέρος της οθόνης του υπολογιστή).

Όταν ανοίγει ένα µικρό παράθυρο συνήθως δεν περιέχει ήχο. Αυτό συµβαίνει, γιατί το άνοιγµα του νέου µικρού παραθύρου και το αντίστοιχο του ήχου είναι προγραµµατισµένα να λειτουργούν µε τον ίδιο κώδικα. Εποµένως, θα λειτουργούσε ή το πρώτο ή το δεύτερο. Γι' αυτό το λόγο έγινε η επιλογή τα κοµµάτια αυτά να µην περιέχουν ήχο.

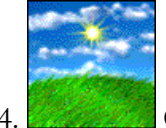

# 4. **Οι εποχές**

Με την επιλογή αυτή ο χρήστης εισάγεται στη σελίδα που µιλάει για τον κεκλιµένο άξονα και την ελλειπτική τροχιά της γης γύρω από τον ήλιο, τα δύο γεγονότα που δηµιουργούν το φαινόµενο των εποχών. Εδώ µπορεί ο χρήστης να µεγεθύνει τις εικόνες, να δει µία κινούµενη εικόνα σχετικά µε την τροχιά της γης γύρω από τον ήλιο

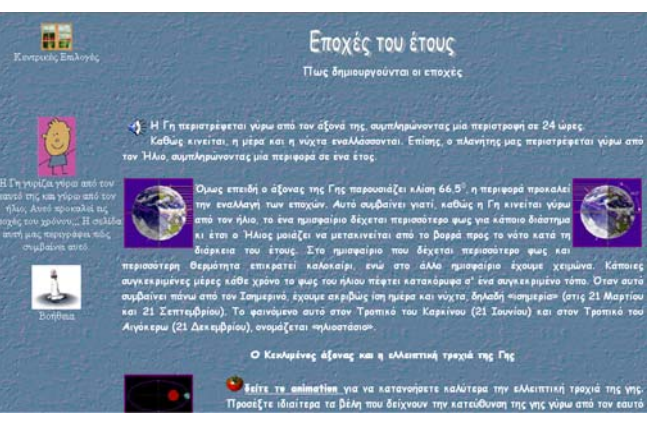

**Εικόνα 7** 

και να παρακολουθήσει ένα σχετικό βίντεο. Η βοήθεια υπάρχει πάντα αριστερά της οθόνης σε περίπτωση που τη χρειαστεί, υπάρχουν, επίσης, οι κεντρικές επιλογές, και ο ήχος.

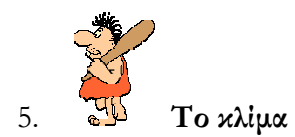

Εδώ ο χρήστης µπορεί να µάθει για το κλίµα. ∆ίνεται ο ορισµός του κλίµατος, καθώς και οι βασικοί παράγοντες που το επηρεάζουν και σχετίζονται µε το ανάγλυφο µιας περιοχής και τα καιρικά φαινόµενα. Εκτός από αυτή τη σελίδα υπάρχει και µία

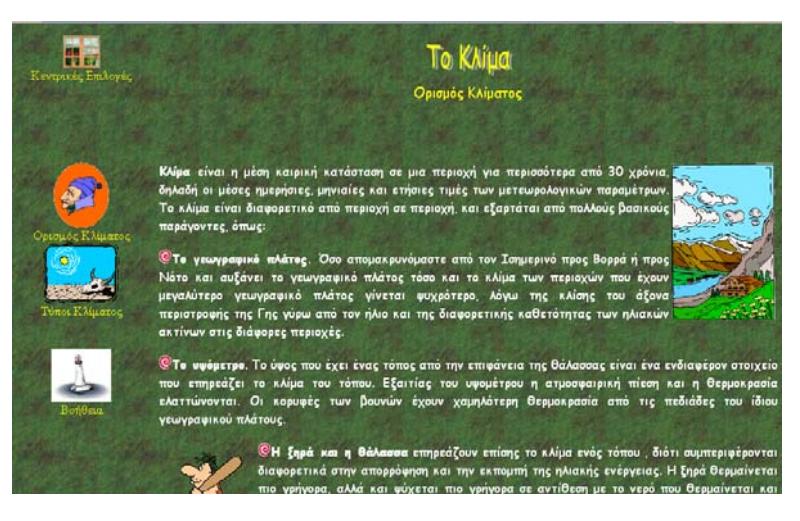

**Εικόνα 8** 

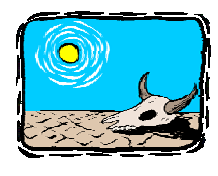

άλλη επιλογή που ονοµάζεται '**Τύποι Κλίµατος'**. Σε αυτή µπορεί ο χρήστης να δει όλους τους τύπους που υπάρχουν (ανοίγουν σε µικρότερο ανεξάρτητο παράθυρο) και να µάθει στοιχεία γι' αυτούς. Οι τύποι κλίµατος που παρουσιάζονται είναι:

α)Πολικά κλίµατα, β)Ορεινά κλίµατα , γ)Κλίµατα Τούντρας, δ)Κλίµατα Τάϊγκας, ε)Υγρά ηπειρωτικά κλίµατα, στ)Θαλάσσια ή Ωκεάνια κλίµατα, ζ)Κλίµατα Ξηρού θέρους Υποτροπικά ή Μεσογειακά, η)Ερηµικά ή στεπώδη κλίµατα, θ)Υγρά-ξηρά τροπικά κλίµατα, ι)Μουσωνικά κλίµατα, ια)Βροχερά τροπικά κλίµατα .

Σε αυτές τις επιλογές έγινε προσπάθεια οι πληροφορίες να είναι όσο το δυνατόν πιο λίγες και πιο απλές καθώς ο όγκος τους, πριν την αξιολόγησή τους, ήταν αρκετά µεγάλος.

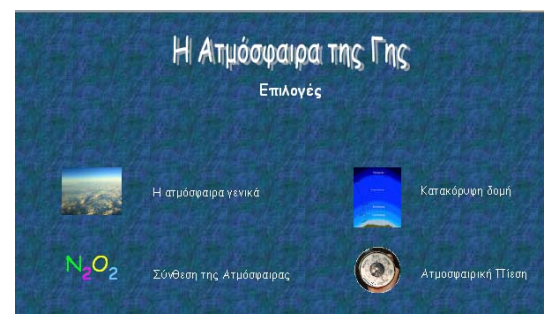

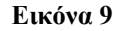

6. **Η ατµόσφαιρα της γης**

Η ατµόσφαιρα της γης περιλαµβάνει τέσσερις επιλογές:

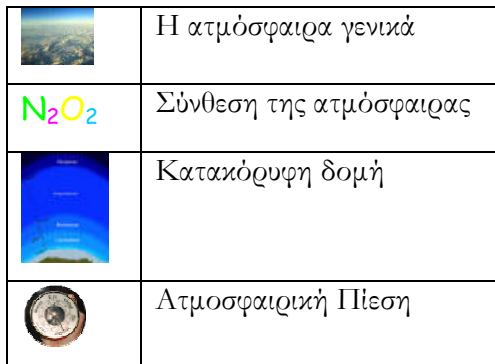

**'Η ατµόσφαιρα της γης'** αναφέρει γενικά κάποιες πληροφορίες για την ατµόσφαιρα. **'Η**

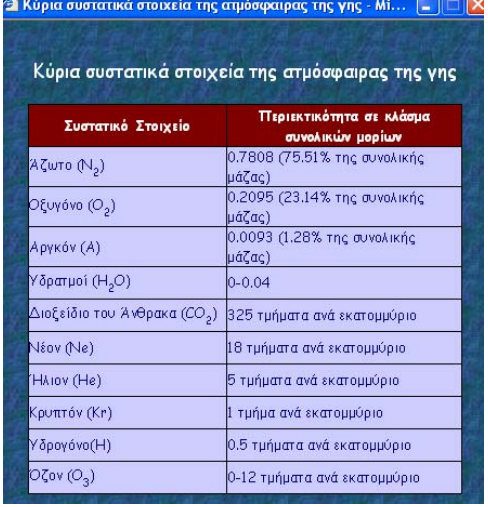

#### **Εικόνα 10**

**σύνθεση της ατµόσφαιρας'** αναφέρεται στα αέρια που αποτελούν την ατµόσφαιρα. Επίσης, µέσω δύο κουµπιών που υπάρχουν στη σελίδα µπορούµε να δούµε σε µικρότερο παράθυρο τα κύρια συστατικά στοιχεία της ατµόσφαιρας της γης, καθώς και τα συστατικά στοιχεία της ατµόσφαιρας. Στην επιλογή '**Κατακόρυφη δοµή'** ο χρήστης πατώντας πάνω στην εικόνα που δείχνει τα στρώµατα στα οποία χωρίζεται η ατµόσφαιρα µπορεί να µάθει περισσότερα στοιχεία γι' αυτά. Στην επιλογή '**Ατµοσφαιρική Πίεση'** περιγράφεται µε όσο το δυνατόν πιο απλά

λόγια η έννοια αυτή. Η σελίδα αυτή έχει και κάποιες πρόσθετες επιλογές εάν ο χρήστης επιθυµεί να µάθει περισσότερες πληροφορίες. Αυτές είναι:

**Το πείραµα Τορικέλι Μέτρηση της ατµοσφαιρικής πίεσης Mονάδες µέτρησης της ατµοσφαιρικής πίεσης Η πίεση στα διάφορα στρώµατα της ατµόσφαιρας Ισοβαρείς καµπύλες**

Οι επιλογές αυτές ανοίγουν σε µικρότερο παράθυρο και δεν έχουν ήχο. Ο χρήστης µπορεί επίσης, να παρακολουθήσει και ένα πείραµα σχετικό µε την ατµοσφαιρική πίεση. Πατώντας πάνω στο συννεφάκι, ο χρήστης µεταφέρεται σε ένα παράθυρο που περιέχει τα υλικά που θα

χρειαστεί για να εκτελέσει το πείραµα, καθώς και τη διαδικασία που πρέπει να ακολουθήσει. Όταν πατήσει πάνω στην υπερσύνδεση '**Πατήστε εδώ**

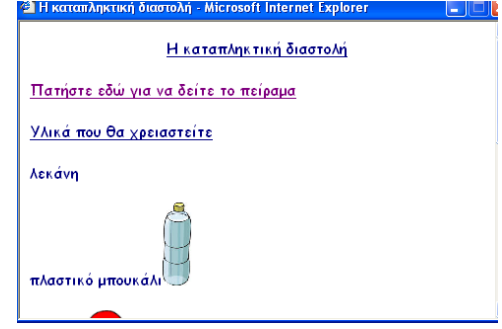

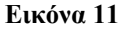

**για να δείτε το πείραµα'**, µεταφέρεται στο πρόγραµµα Windows Media Player και εκεί βλέπει το βίντεο. Μετά µπορεί να κλείσει το πρόγραµµα και το νέο παράθυρο.

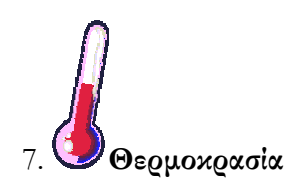

Η θερµοκρασία περιλαµβάνει τρεις βασικές επιλογές:

Η επιλογή '**Θερµοκρασία αέρα κοντά**

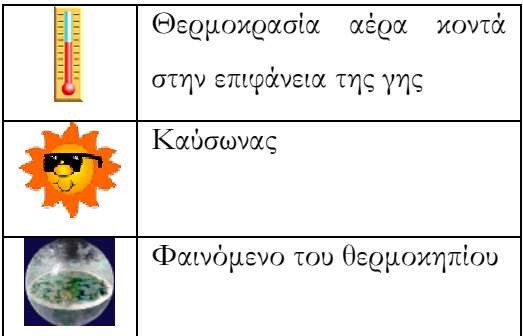

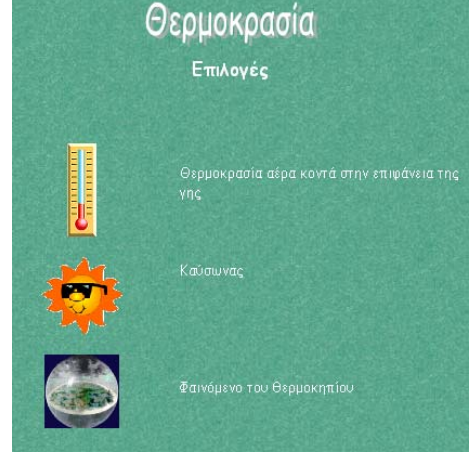

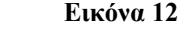

**στην επιφάνεια της γης'** αναφέρεται στη θερµοκρασία και στη διαφορά της από τη θερµότητα. Η σελίδα αυτή περιέχει και κάποιες υποεπιλογές όπως: Αναστροφή Θερµοκρασίας, Ηµερήσιο θερµοκρασιακό εύρος, Μέτρηση θερµοκρασίας αέρα, Θερµοµετρικές Κλίµακες

Στην επιλογή '**καύσωνας**' δίνεται η εξήγηση για το πότε θεωρούν οι επιστήµονες ότι υπάρχει καύσωνας και αναφέρονται κάποιες συµβουλές προκειµένου ο χρήστης να προστατευθεί από αυτόν.

Η σελίδα '**φαινόµενο του θερµοκηπίου'** αναφέρεται στο φυσικό φαινόµενο του θερµοκηπίου, το οποίο συµβαίνει στην ατµόσφαιρα και αποτελεί καθοριστικό παράγοντα για τη διαµόρφωση της µέσης θερµοκρασίας στον πλανήτη. Η εικόνα που περιέχει η σελίδα µεγεθύνεται και δείχνει την ηλιακή ακτινοβολία και από πού ανακλάται ή απορροφάται.

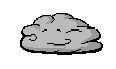

8. **Ο άνεµος**

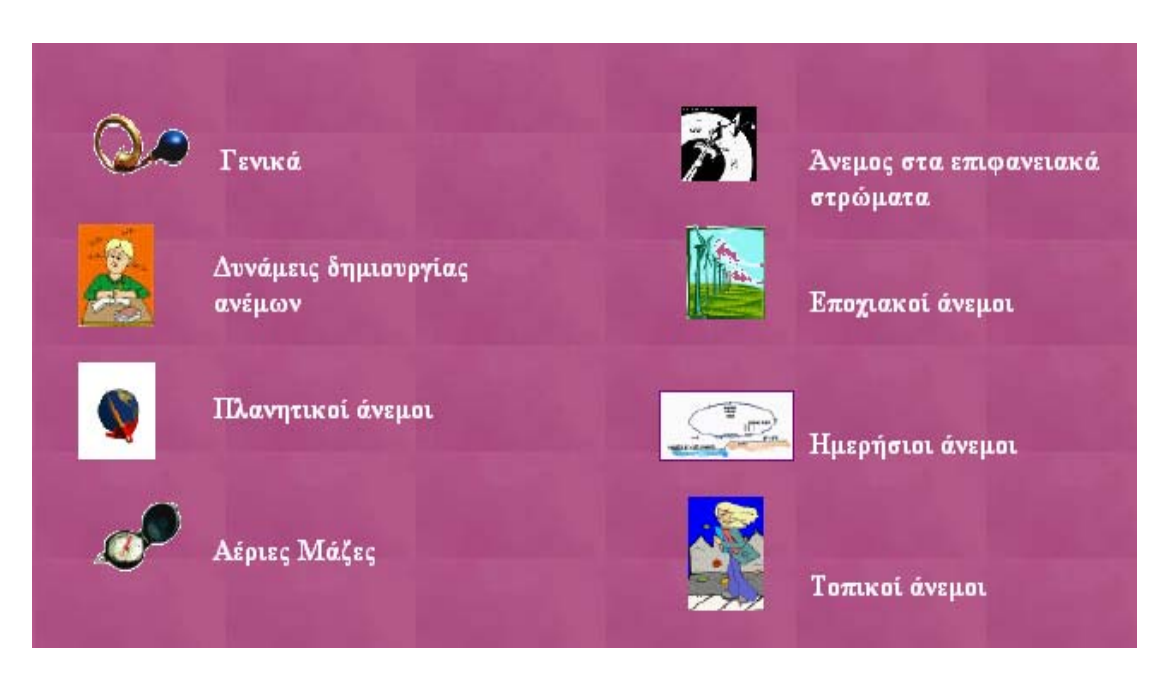

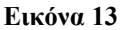

Οι τέσσερις πρώτες επιλογές ουσιαστικά εξηγούν στο χρήστη τον τίτλο τους. Στην επιλογή '**Άνεµος στα επιφανειακά στρώµατα'** εκτός από την εξήγηση ο χρήστης µπορεί να δει το ανεµολόγιο µε τις ονοµασίες των ανέµων και την κλίµακα Beauford. Οι '**εποχιακοί άνεµοι'** αναφέρονται στους µουσώνες και τη δηµιουργία τους. Οι '**ηµερήσιοι άνεµοι'**  περιέχουν τις ακόλουθες επιλογές: θαλάσσια αύρα, απόγειος αύρα, αύρες κοιλάδων και βουνών. Από εκεί µπορούµε να µάθουµε περισσότερα στοιχεία για τους ηµερήσιους ανέµους.

Στην επιλογή '**Τοπικοί άνεµοι'** περιέχονται οι υποεπιλογές: Ο Foehn ή Λίβας, Ο Μπόρα (Bora), Ο Μιστράλ (Mistral), Ο Βαρδάρης, Ο Σιρόκος (Sirocco), Οι Ετησίες ή Μελτέμια. Η υποεπιλογή 'Λίβας' περιέχει ένα βίντεο σχετικά µε τον άνεµο αυτό.

#### 9. **Νέφη και Μετέωρα**

#### Η βασική επιλογή Νέφη και Μετέωρα περιλαµβάνει τις παρακάτω υποεπιλογές:

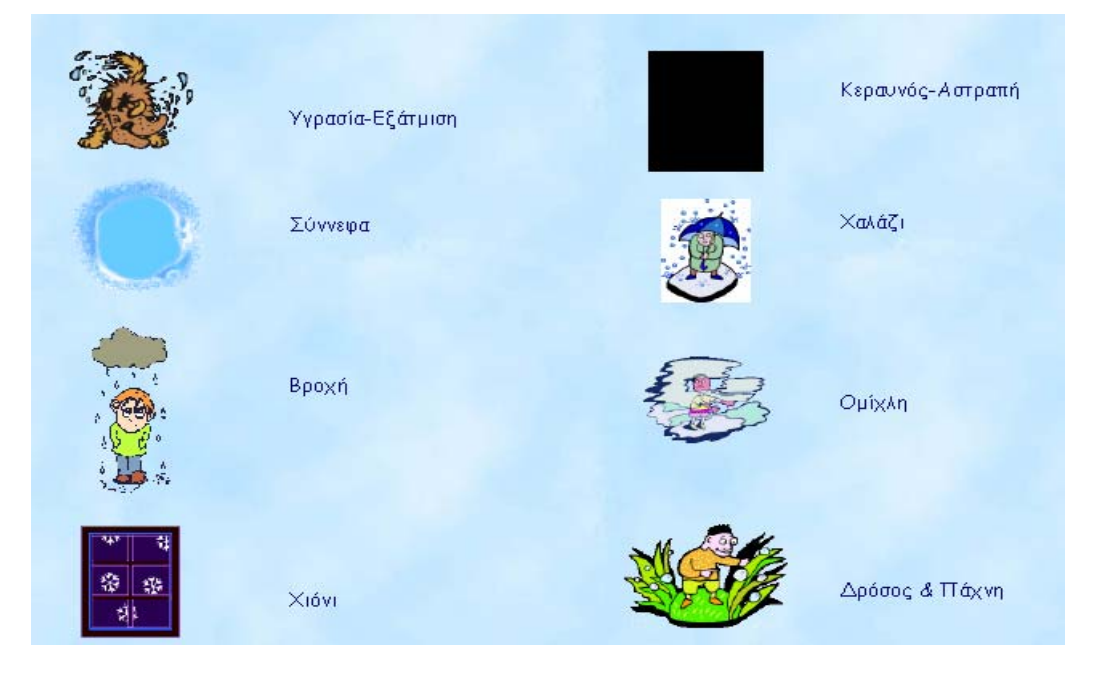

#### **Εικόνα 14**

Η επιλογή '**Υγρασία-Εξάτµιση'** αναφέρεται στην εξάτµιση του νερού και στις χαρακτηριστικές συνθήκες εξάτµισής του. Αναφέρεται επίσης στην υγρασία και στους διάφορους τρόπους µε τους οποίους εκφράζεται. Περιλαµβάνει και ορισµένες ερωτήσεις για τους µαθητές και ήχο. Στα '**Σύννεφα**' περιγράφεται πώς δηµιουργούνται τα σύννεφα και τα είδη που δηµιουργούνται, καθώς και η ταξινόµησή τους σε κατηγορίες. επίσης, περιλαµβάνει πείραµα δηµιουργίας σύννεφου. Στην επιλογή '**Βροχή**' ο χρήστης µπορεί να διαβάσει για τη δηµιουργία της βροχής, για τους παράγοντες από τους οποίου εξαρτάται η δηµιουργία αυτής, για τα βροχόµετρα και για το ουράνιο τόξο. Επίσης, περιέχονται και δύο

επιµέρους επιλογές: η 'καταιγίδα' και η 'ταξινόµηση των βροχών'. Στη σελίδα '**Χιόνι**' παρουσιάζεται η διαδικασία δηµιουργίας του είδους αυτού καθώς και τα επιµέρους θέµατα 'Ολικός Παγετός' και 'Λευκαύγεια'. Ο χρήστης µπορεί να δει εικόνες από παγοκρυστάλλους και από χιονισµένες περιοχές. Στη σελίδα '**Κεραυνός**' περιγράφεται πώς από ένα σύννεφο δηµιουργείται ο κεραυνός. Εδώ ο

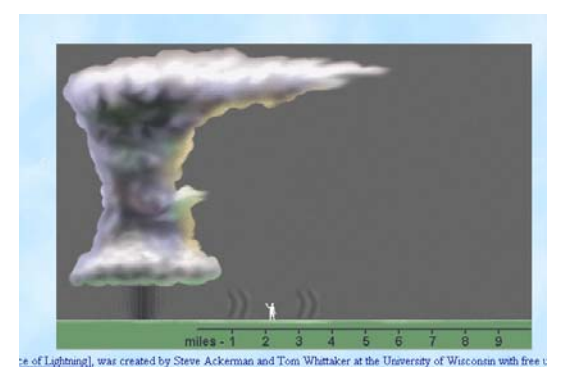

**Εικόνα 15** 

χρήστης µπορεί να δει κινούµενη εικόνα, στατική εικόνα και µία προσοµοίωση. Στην επιλογή '**Χαλάζι**' περιγράφεται ο τρόπος δηµιουργίας του και ο χρήστης µπορεί να δει µια κινούµενη εικόνα µε τα στάδια της δηµιουργίας αυτής. Στην '**Οµίχλη**' περιγράφονται τα είδη οµίχλης που υπάρχουν, ενώ στην επιλογή '**∆ρόσος και Πάχνη'** παρουσιάζεται η διαδικασία εµφάνισής τους.

Στη σελίδα αυτή δίνεται αναλυτική παρουσίαση των σταδίων τα οποία ακολουθεί το νερό, έτσι ώστε από την πρώτη του µορφή να καταλήξει ξανά σε αυτή. Μια κινούµενη εικόνα µας δείχνει αναλυτικά τη µετατροπή αυτή.

10. Ο κύκλος του νερού

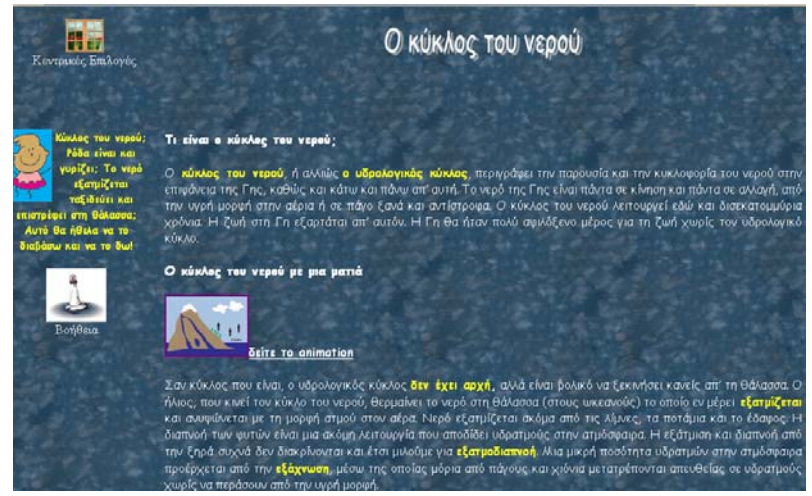

**Εικόνα 16** 

Έτσι, ο χρήστης µπορεί να την κατανοήσει ευκολότερα. Οι ερωτήσεις προς τους µαθητές ολοκληρώνουν την ενότητα αυτή.

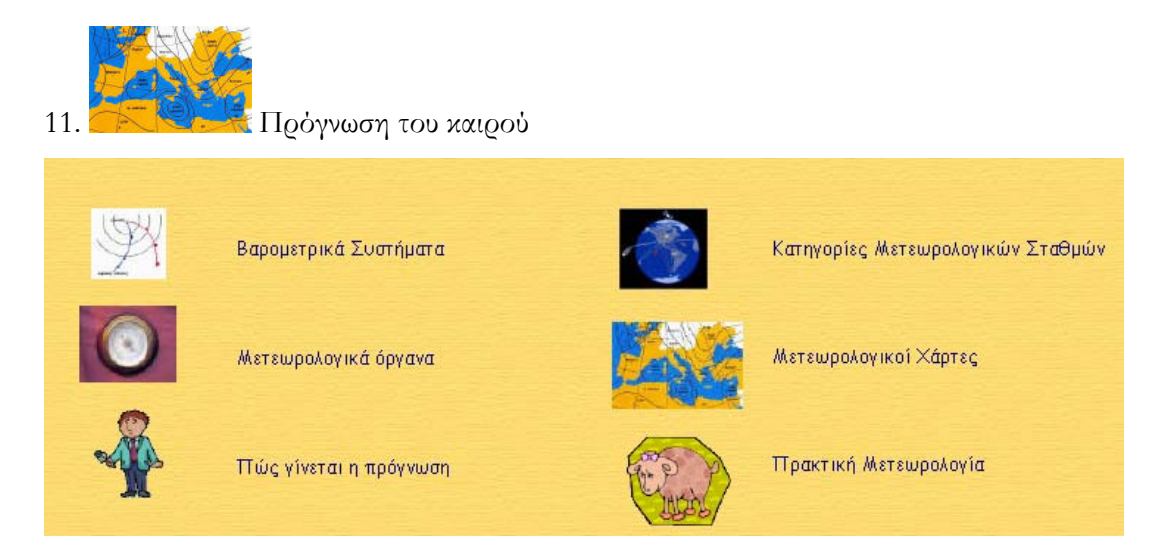

#### **Εικόνα 17**

Στη βασική αυτή επιλογή υπάρχουν οι παραπάνω ενότητες. Η επιλογή 'Βαροµετρικά συστήµατα' περιλαµβάνει τις υποεπιλογές : Βαροµετρικό χαµηλό ή κυκλώνας ή ύφεση, Βαροµετρικό υψηλό ή αντικυκλώνας ή πεδίο υψηλών πιέσεων, Μέτωπο 1)ψυχρό, 2)θερµό, 3)στάσιµο, 4)συνεσφιγµένο, καθώς και τη µετωπική ύφεση. Όλες αυτές οι επιλογές περιγράφονται αναλυτικά και παρουσιάζονται µε κινούµενες και στατικές εικόνες. Σε όλες τις υπόλοιπε επιλογές ακολουθείται η ίδια λογική, της περιγραφής των οργάνων και των µέσων που χρησιµοποιούνται για την πρόγνωση του καιρού.

#### 12. Ακραία καιρικά φαινόµενα

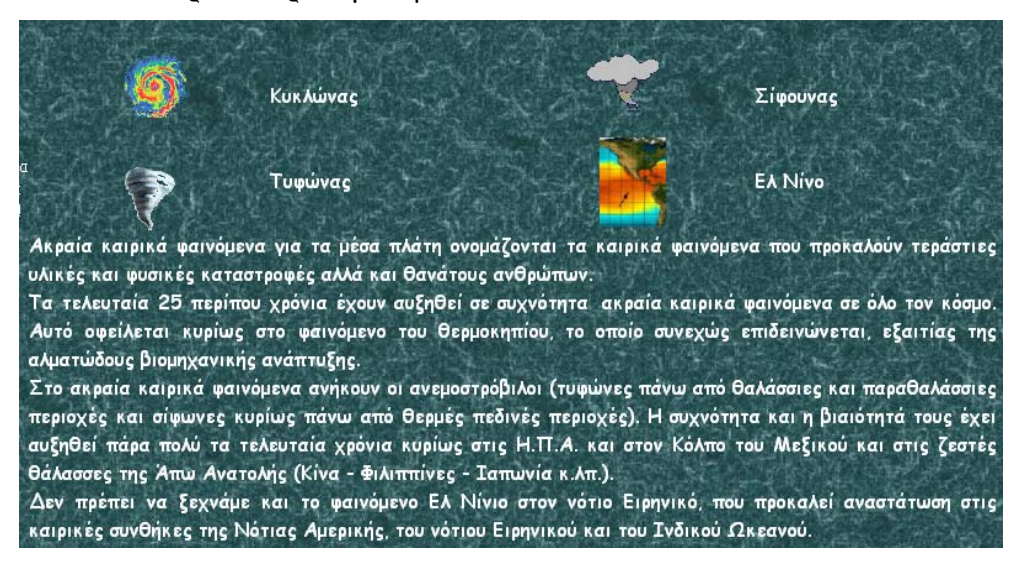

#### **Εικόνα 18**

Στην ενότητα αυτή περιέχονται τέσσερις υποενότητες: Κυκλώνας, Τυφώνας, Σίφουνας, Ελ Νίνο. Γίνεται προσπάθεια αποσαφήνισης των φαινοµένων αυτών και παρουσίασης τους µε όσο το δυνατόν πιο κατανοητό και εύχρηστο τρόπο για το χρήστη (βίντεο µε τη δηµιουργία ενός τυφώνα, βίντεο µε τον τυφώνα Isabel, πείραµα µε τη δηµιουργία ενός σίφουνα).

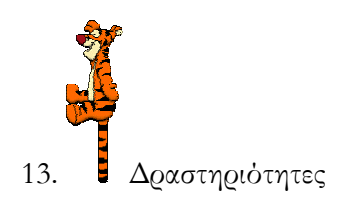

Το µενού αυτό περιλαµβάνει πέντε επιλογές. Το '**παιχνίδι µνήµης'**, τα '**σταυρόλεξα**', την επιλογή '**κάντε τα δικά σας πειράµατα'**, τους '**µετατροπείς**' και την '**ιστοεξερεύνηση**'.

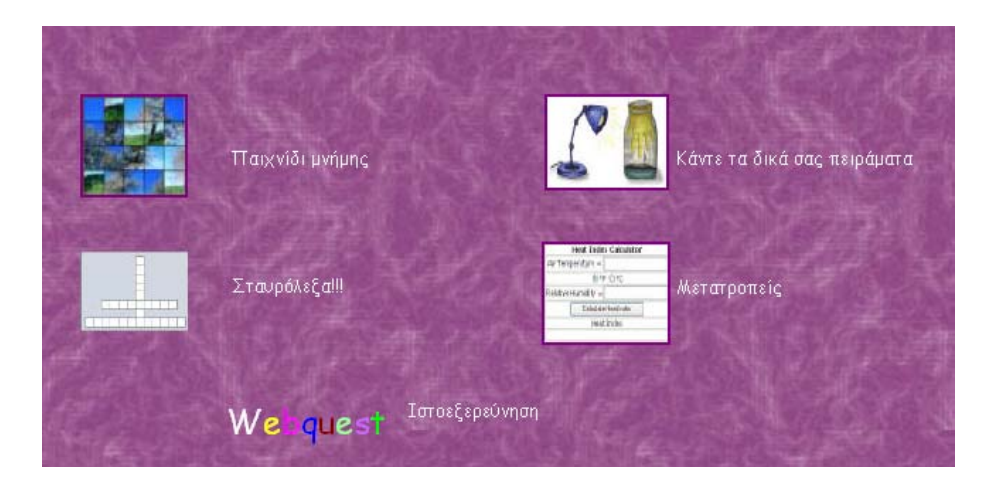

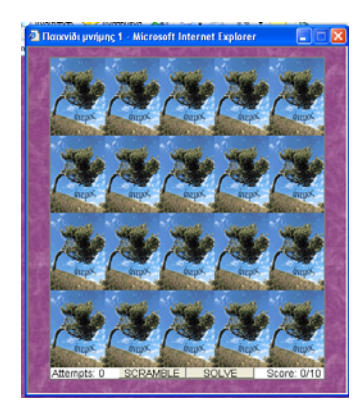

**Εικόνα 19** 

Η πρώτη επιλογή αποτελεί ένα κλασικό παιχνίδι µνήµης. Ο χρήστης καλείται να εντοπίσει δύο ίδιες εικόνες και βρίσκοντας όλα τα ζευγάρια να ανακαλύψει µία κρυµµένη εικόνα. Στο παιχνίδι αυτό υπάρχει και ηχητική επανατροφοδότητση.

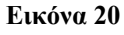

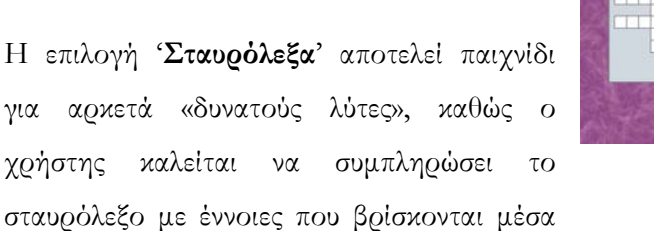

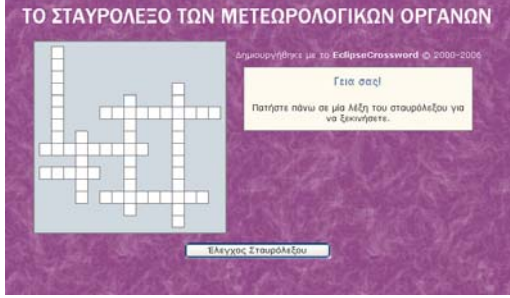

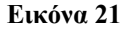

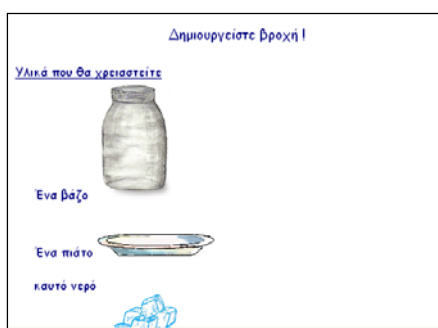

**Εικόνα 22** 

στις ιστοσελίδες και προέρχονται κυρίως από κατηγορίες φαινοµένων.

Η επιλογή '**Κάντε τα δικά σας πειράµατα'** περιέχει µία λίστα µε πειράµατα, τα οποία ο χρήστης καλείται να υλοποιήσει. Τα υλικά που ζητούνται είναι απλά και η κατασκευή τους είναι αρκετά διασκεδαστική. Σε ορισµένα από αυτά έχει γίνει ήδη η κατασκευή και ο χρήστης µπορεί να το παρακολουθήσει µέσω του

ν<sub>πολογισμός</sub> δείκτη Θερμότηται

σχετικού βίντεο.

Η ενότητα 'Μετατροπείς' περιλαµβάνει διάφορες µικρές εφαρµογές στις οποίες ο χρήστης µπορεί να βρει τον δείκτη θερµότητας, να αλλάξει από βαθµούς Κελσίου σε Φαρενάιτ κ.ά.

Τέλος, η επιλογή 'Ιστοεξερεύνηση' µας οδηγεί σε ένα υποθετικό σενάριο µέσα από το

οποίο ο χρήστης καλείται να βρει υλικό µέσα από τον ιστοχώρο, να οργανώσει το υλικό του, να παράγει νέο υλικό και να το εκτυπώσει. Για την εργασία του αυτή θα αξιολογηθεί µε πόντους.

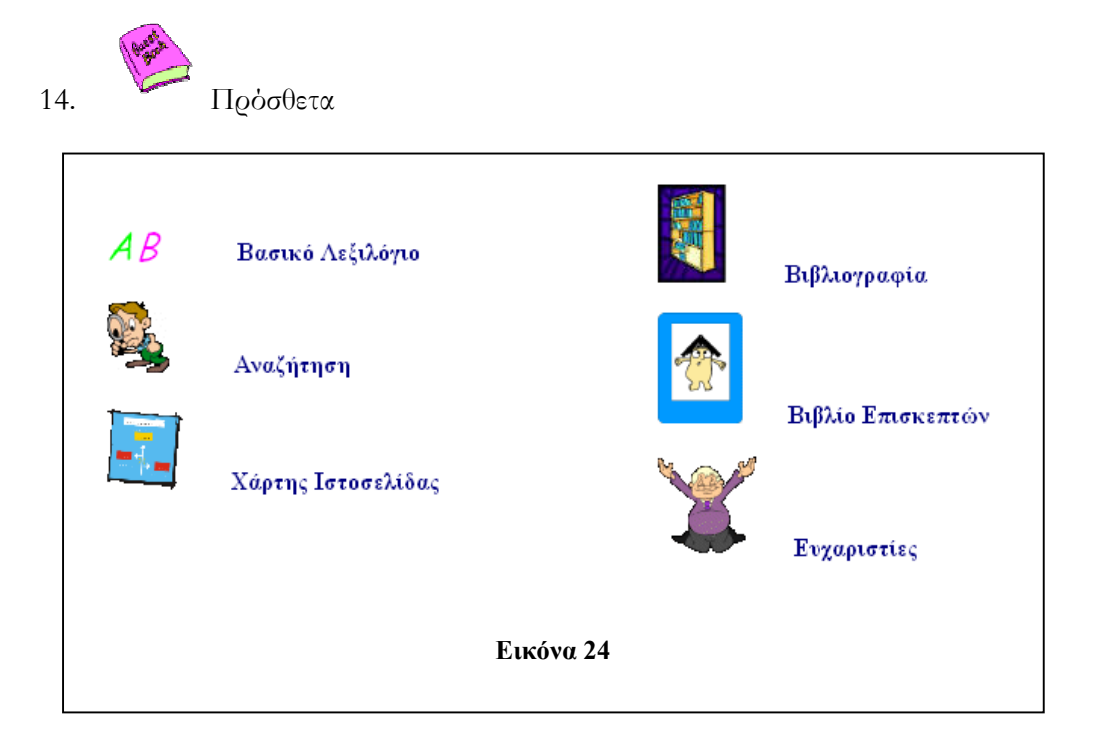

#### **Εικόνα 23**

Το µενού αυτό περιλαµβάνει το '**Βασικό Λεξιλόγιο'**. Εκεί δίνονται ορισµοί θεµάτων που µπορεί ο χρήστης να αναζητά. Η αναζήτηση οδηγεί το χρήστη στη σελίδα που επιθυµεί, εισάγοντας λέξεις κλειδιά (απαιτείται δηµοσίευση της σελίδας), ο '**Χάρτης Ιστοσελίδας'** περιλαµβάνει όλες τις επιλογές στις οποίες µπορεί να πλοηγηθεί ο χρήστης. Η '**Βιβλιογραφία**' αναφέρει τις πηγές που χρησιµοποιήθηκαν για την υλοποίηση αυτής της εφαρµογής. Στο '**Βιβλίο Επισκεπτών'** ο χρήστης µπορεί να εισάγει σχόλια και αξιολόγηση του ιστοχώρου, έτσι ώστε να υπάρχει άµεση αξιολόγησή της (απαιτείται δηµοσίευση της σελίδας), και, τέλος, στις 'Ευχαριστίες' ο κατασκευαστής µνηµονεύει τα άτοµα που βοήθησαν στην υλοποίηση της εφαρµογής.

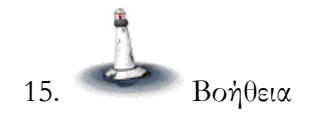

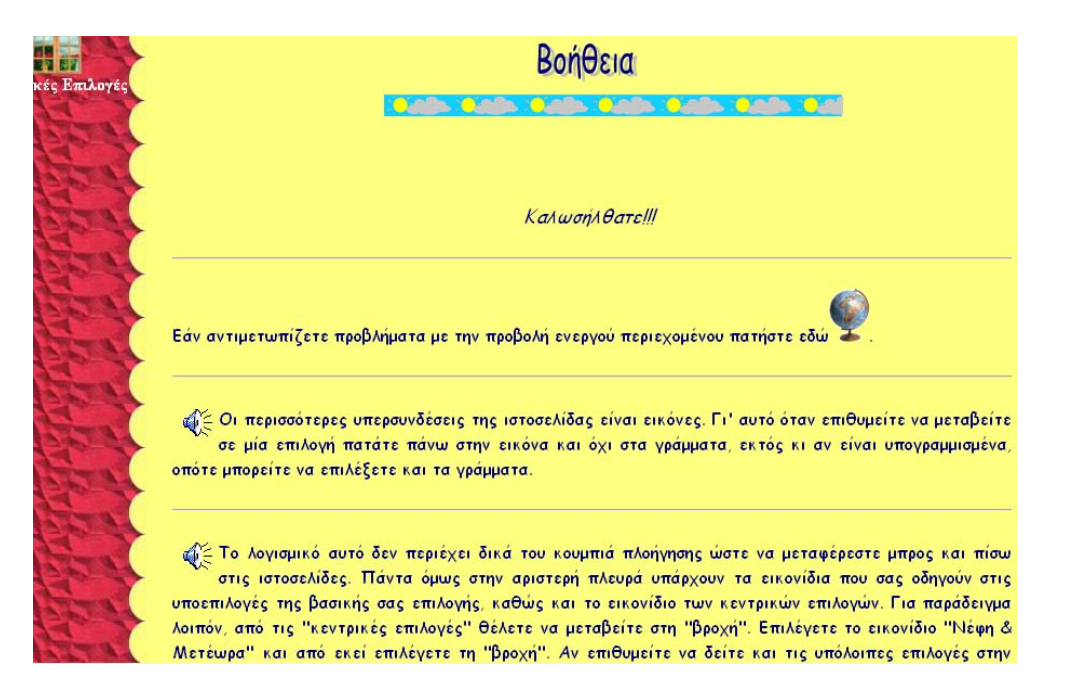

Η βοήθεια περιέχει λύσεις σε αρκετά προβλήµατα που µπορεί να αντιµετωπίσει ο χρήστης. Γίνεται αναλυτική αναφορά των προβληµάτων και των λύσεων τους και δίνονται οδηγίες ώστε να γίνει κατανοητή η δοµή της εργασίας, έτσι ώστε να µην δυσκολευτεί αυτός που θα τη χρησιµοποιήσει. Η βοήθεια βρίσκεται και σε κάθε άλλη σελίδα του ιστοχώρου και ανοίγει σε ένα καινούργιο παράθυρο.

#### **6. Περιορισµοί στην υλοποίηση της εκπαιδευτικής εφαρµογής**

Η υλοποίηση εκπαιδευτικού λογισµικού αποτελεί µία διαδικασία στην οποία εµπλέκονται αρκετοί φορείς. Πρωτίστως, σηµαντικό ρόλο διαδραµατίζει ο συντονιστής. Μικρότερη συµµετοχή έχουν η οµάδα ενεργών εκπαιδευτικών, η οµάδα ειδικών στη διδακτική και στα µαθησιακά προβλήµατα του γνωστικού θέµατος που παρουσιάζεται µέσα από το λογισµικό, η οµάδα αναλυτών-προγραµµατιστών, η οµάδα εργονόµων λογισµικού, η οµάδα υποστήριξης ήχου και µουσικής, η οµάδα υποστήριξης εικόνας- γραφικών-βίντεο και τέλος, η οµάδα σεναριογράφων και διορθωτών- επιµελητών. Όπως φαίνεται από την παραπάνω λίστα κάθε οµάδα αναλαµβάνει να εκτελέσει ένα έργο. Στην εν λόγω εφαρµογή όµως, και σε κάθε εφαρµογή που δηµιουργείται από ένα άτοµο, ένας αναλαµβάνει το ρόλο όλων αυτών των οµάδων. Είναι φυσικό το αποτέλεσµα να µην προσεγγίζει ένα παρόµοιο λογισµικό που έχει κατασκευαστεί από επαγγελµατίες. Ωστόσο, έγιναν προσπάθειες η εφαρµογή να είναι φιλική προς το χρήστη και το γνωστικό αντικείµενο να απευθύνεται σε συγκεκριµένη οµάδα ατόµων (µαθητές-εκπαιδευτικούς).

Αυτό που αποτέλεσε περιορισµό στην υλοποίηση της συγκεκριµένης εφαρµογής ήταν το γνωστικό αντικείµενο της µετεωρολογίας. Το υλικό δεν ήταν ιδιαίτερα πλούσιο σε ορισµένους τοµείς, όπως για παράδειγµα στη βιβλιογραφία. Το υλικό από το διαδίκτυο ήταν αρκετό αλλά ορισµένες φορές δυσνόητο. Το πιο δύσκολο ήταν ο καθορισµός των κεντρικών επιλογών της εφαρµογής, καθώς κάθε επιστήµονας στην εργασία του υιοθετεί ένα διαφορετικό διαχωρισµό σε κατηγορίες των καιρικών φαινοµένων. Μετά από αρκετές προσπάθειες και δοκιµές υιοθετήθηκε η παρούσα κατηγοριοποίηση.

Τέθηκαν αρκετά προγραµµατιστικά ζητήµατα, τα οποία τις περισσότερες φορές ξεπεράστηκαν. Όµως είναι σηµαντικό να αναφερθεί το θέµα της τεχνογνωσίας. Σε περίπτωση που ο κατασκευαστής δεν γνωρίζει τα προγράµµατα µε τα οποία θα δουλέψει, είναι δύσκολο να ολοκληρώσει τη υλοποίηση σε συγκεκριµένο χρονικό διάστηµα. Τα προγράµµατα απαιτούν χρόνο για την εκµάθηση τους και συνήθως δεν υπάρχει. Έτσι, ο κατασκευαστής αναγκάζεται να µειώσει τις απαιτήσεις του ή να προσπαθήσει να υλοποιήσει την εφαρµογή γνωρίζοντας µόνο µέρος του προγράµµατος. Γι' αυτό το λόγο εξάγεται το συµπέρασµα ότι ο χρόνος είναι το βασικό εργαλείο το οποίο πρέπει να διαθέτει ο οποιοσδήποτε προκειµένου να υλοποίηση µία εφαρµογή. Εάν δε διαθέτει η εφαρµογή δεν δε θα θεωρείται άρτια.

#### **7. Αξιοποίηση εκπαιδευτικής ιστοσελίδας**

Ένα εκπαιδευτικό λογισµικό που δε δοκιµάζεται από τα άτοµα, για τα οποία προορίζεται, αποτελεί χαµένο χρόνο. Κανένας κατασκευαστής δεν φτιάχνει λογισµικό και έπειτα να το αφήνει στη βιβλιοθήκη του. Βασικός σκοπός λοιπόν, είναι το λογισµικό να δοκιµαστεί και να ελεγχθεί για την ορθότητα και την αρτιότητα όλων των σταδίων κατασκευής του.

Πρέπει να γίνει αξιολόγηση:

- του διδακτικού περιεχοµένου
- της διδακτικής και παιδαγωγικής µεθοδολογίας
- της σχεδίασης και της δόµησης του περιεχοµένου
- της διεπιφάνειας χρήστη
- της τεχνικής αρτιότητας
- της λειτουργικότητας του εκπαιδευτικού λογισµικού
- της συµβατότητας του εκπαιδευτικού λογισµικού
- των εργαλείων του δασκάλου
- των εργαλείων του µαθητή
- των δυνατοτήτων υποστήριξης του εκπαιδευτικού λογισµικού
- του µαθητή και του µαθησιακού αποτελέσµατος

Εάν η εφαρµογή αξιολογηθεί ικανοποιητικά σύµφωνα µε τις παραπάνω κατηγορίες, τότε µπορεί ο κατασκευαστής να θεωρήσει το λογισµικό του άρτιο.

### **8. Προβληµατισµοί**

Στις περισσότερες φάσεις της υλοποίησης εφαρµογών δηµιουργούνται ορισµένοι προβληµατισµοί ως προς:

- ¾ Τη φιλικότητα ενός προγράµµατος και τη διάδραση του µε το χρήστη
- ¾ Τις χρωµατικές αντιθέσεις που προωθούν την αναγνωσιµότητα και την αισθητική του χρήστη.
- ¾ Τα χαρακτηριστικά των κουµπιών πλοήγησης για καλύτερη πρόσβαση του χρήστη από επίπεδο σε επίπεδό.

¾ Τη δόµηση της γνώσης και των διδακτικών ενεργειών ώστε να αποφεύγεται η µονοµέρεια του κειµένου και να αξιοποιείται η παιδευτική δύναµη του ήχου, της εικόνας και των κινουμένων σχεδίων<sup>15</sup>.

Όλα αυτά απασχολούν τους κατασκευαστές λογισµικού και κυρίως ο τρόπος παρουσίασης της πληροφορίας. Πάντα γίνεται προσπάθεια ώστε να βρεθούν εναλλακτικοί τρόποι προσέγγισης ενός θέµατος. Η απλή παρουσίαση ενός φαινοµένου δε θα θεωρηθεί καθόλου ενδιαφέρουσα από τους µαθητές, οι οποίοι αναζητούν στο διαδίκτυο κάτι διαφορετικό και όχι στατικό. Επίσης, η συχνή παρουσίαση υπερφορτωµένων σελίδων µε ήχους, βίντεο και εικόνες, ενοχλεί τους χρήστες και δυσχεραίνει την ταχύτητα µε την οποία θα µπορέσει ο χρήστης να 'κατεβάσει' τη σελίδα. Ακόµα και ο τρόπος σύνδεσης των σελίδων είναι αρκετά περίπλοκος στην κατασκευή του γιατί, ενώ πρέπει να είναι απλός, εξαιτίας του όγκου των πληροφοριών, µπορεί να καταστεί δαιδαλώδης για ένα νεαρό χρήστη. Πάντως όλοι αυτοί οι προβληµατισµοί οφείλουν ιδιαίτερης προσοχής αφού, αγνοώντας κάποιο από όλα αυτά τα στοιχεία, µία ιστοσελίδα γίνεται δύσχρηστη και αναποτελεσµατική.

 $\overline{a}$ 

<sup>15</sup> Μακράκης Β., *Υπερµέσα στην Εκπαίδευση-Μια κοινωνικο-επικοδοµιστική προσέγγιση*, Αθήνα, Μεταίχµιο, 2000,σελ.78.

## **9. Βιβλιογραφία**

#### **Βιβλία και ιστοσελίδες σχετικά µε τους υπολογιστές και τη διδασκαλία**

Αναστασιάδης Παν. 2000 *Στον αιώνα της πληροφορίας: Προσεγγίζοντας τη νέα ψηφιακή εποχή*, Αθήνα, εκδ. Νέα Σύνορα.

Dodge B. 1997. Some thoughts About WebQuests, http://webquest.sdsu.edu Dodge B. 2002. The Webquest Design Project,

http://webquest.sdsu.edu/adapting/index.html,

Καρασαββίδης Η. 2003. *Τηλεµάθηση- Η εκπαιδευτική χρήση του δικτύου Internet*, αδηµοσίευτες σηµειώσεις, Ρέθυµνο.

Μακράκης Β. 2000.*Υπερµέσα στην Εκπαίδευση-Μια κοινωνικο-επικοδοµιστική προσέγγιση*, Αθήνα, Μεταίχµιο.

Μικρόπουλος Τ. 2000. *Εκπαιδευτικό Λογισµικό, Θέµατα σχεδίασης και αξιολόγησης λογισµικού υπερµέσων*, Αθήνα, εκδ. Κλειδάριθµος.

Νικολαΐδου Σ.- Γιακουµάτου Τ. 2001. *∆ιαδίκτυο και ∆ιδασκαλία*, Αθήνα, Κέδρος.

Παιδαγωγικό Ινστιτούτο. 2002. *Γνωρίζω την Ελλάδα-Γεωγραφία Ε' ∆ηµοτικού*, Αθήνα, ΟΕ∆Β.

Παιδαγωγικό Ινστιτούτο. 2002. *∆ιαθεµατικό Ενιαίο Πλαίσιο Προγραµµάτων Σπουδών-Αναλυτικά Προγράµµατα Σπουδών*, Τόµος Α', Αθήνα .

Παιδαγωγικό Ινστιτούτο. 2002. *∆ιαθεµατικό Ενιαίο Πλαίσιο Προγραµµάτων Σπουδών-Αναλυτικά Προγράµµατα Σπουδών*, Τόµος Β', Αθήνα.

Παιδαγωγικό Ινστιτούτο. 2003. *Εµείς και ο Κόσµος-Γ' τάξη*, Αθήνα, ΟΕ∆Β.

Παιδαγωγικό Ινστιτούτο. 2002. *Εµείς και ο Κόσµος-∆' τάξη Μέρος 1<sup>ο</sup>* , Αθήνα, ΟΕ∆Β.

Παιδαγωγικό Ινστιτούτο. 2003. *Ερευνώ και Ανακαλύπτω-Ε' δηµοτικού*, Αθήνα, ΟΕ∆Β.

Παιδαγωγικό Ινστιτούτο. 2003. *Η Γη µας-Γεωγραφία ΣΤ' τάξης*, Αθήνα, ΟΕ∆Β.

Παιδαγωγικό Ινστιτούτο. 2000. *Η Κοινωνία της Πληροφορίας*, 2ος κύκλος, Αθήνα, εκδ. Λιβάνη .

Παιδαγωγικό Ινστιτούτο. 2000. *Προγραµµατιστικά εργαλεία για το ∆ιαδίκτυο*, 2ος κύκλος, Αθήνα.

Παναγιωτακόοπυλος Χ.- Πιερρακέας Χ.- Πιντελας Π. 2003. Το εκπαιδευτικό λογισµικό και η αξιολόγησή του, Αθήνα, εκδ. Μεταίχµιο.

Παπαβασιλείου Β.- Τσιατσιάνας Χ. 2001. *Σχεδιασµός και Υλοποίηση Σχολικής ιστοσελίδας-*

*Η περίπτωση του 2ου ∆ηµοτικού Σχολείου Χανίων*, εισήγηση στην Ηµερίδα 'Η

Πληροφορική στην Εκπαίδευση', Ρέθυµνο.

Papert S. 1991. *Νοητικές Θύελλες-Παιδιά Ηλεκτρονικοί Υπολογιστές και ∆υναµικές Ιδέες*, Αθήνα, εκδ. Οδυσσέας .

Πρέζας Π. 2003. *Θεωρίες µάθησης και Εκπαιδευτικό Λογισµικό*, Αθήνα, εκδ. Κλειδάριθµος.

Ράπτης Α.- Ράπτη Α. 1998. *Πληροφορική και Εκπαίδευση-Συνολική Προσέγγιση*, Αθήνα, εκδ. Ράπτης,.

Σολοµωνίδου Χ.- Παπαστεργίου Μ. 2004. *Αναπαραστάσεις µαθητών/τριών για το ∆ιαδίκτυο, προτάσεις για µια εποικοδοµητική διδασκαλία*, Πρακτικά 2ης ∆ιηµερίδας '∆ιδακτική της Πληροφορικής', Βόλος, σ.σ. 55-64.

Stinson A. 2003. Encouraging the Use of Technology in the Classroom: The WebQuest Connection, Reading OnLine, 6(7),

http://www.readingonline.org/articles/art\_index.asp?HREF=stinson/

Φλουρής Γ. 1995. *Η αρχιτεκτονική της διδασκαλίας και η διαδικασία της µάθησης*, Αθήνα, εκδ. Γρηγόρη.

#### **Βιβλία σχετικά µε τον καιρό και το κλίµα**

Allaby, Michael. 1995. Ανακαλύπτω τον καιρό, µτφρ. Καλοκύρης Αντώνης, Αθήνα, εκδ. Ερευνητές.

Γεωργόπουλος, Αλέξανδρος. 2000. Γη-Ένας µικρός και εύθραυστος πλανήτης, Αθήνα εκδ. Gutenberg.

Dwyer, Joseph. Ιούνιος 2005. Κεραυνός εν Αιθρία. στο: Scientific American, σσ. 74- 83.

Farndon J., 1995,*Το Λεξικό της Γης*, µτφρ. Κουταβάς Γ., Αθήνα, Ερευνητές.

Hewitt, Paul. 2004.Οι έννοιες της Φυσικής. µτφρ. Σηφάκη Ελένη-Παπαδόγγονας Ιωάννης, Ηράκλειο, Πανεπιστηµιακές Εκδόσεις Κρήτης.

Mack, Lorrie.2005. Καιρός. µτφρ. Μαυρικάκη Ευαγγελία, Αθήνα, εκδ. Πατάκη.

Μαλαβάκης, Νίκος. 1997. Λαϊκή Μετεωρολογία, Αθήνα, εκδ. Ενάλιος.

Μανταδάκης, Ευάγγελος. 2004, Πρακτική Μετεωρολογία, Ρέθυµνο, αδηµοσίευτες σηµειώσεις.

Μελανίτης, Γιώργος. 2005. Ο καιρός και τα µυστικά του. Αθήνα, εκδ. Βιβλιοπωλείον της «Εστίας».

Σκουντζής Γ. 2005.Ο καιρός, το Κλίµα, το Ανθρωπογενές περιβάλλον και οι

αλληλεπιδράσεις του. ΥΠΕΠΘ - Πανεπιστήµιο Αιγαίου: Σχολικά Προγράµµατα Περιβαλλοντικής Εκπαίδευσης.

Σπυροπούλου-Καστάνη. ∆ήµητρα. 2000, Ο καιρός, το κλίµα και η σχέση τους µε το περιβάλλον, Αθήνα, εκδ. Σαββάλας.

Φλόκας, Απόστολος. 1997. Μαθήµατα Μετεωρολογίας και Κλιµατολογίας. Θεσσαλονίκη, εκδ. Ζήτη.

Wood J., 1990, *Θύελλες, Γνώσεις-Ιστορίες-Παιχνίδια*, µτφρ. Παπακωνσταντίνου Π., Αθήνα, Ερευνητές.

#### **Ιστοσελίδες σχετικές µε τον καιρό και το κλίµα**

http://www.meteognosis.gr/

http://ww2010.atmos.uiuc.edu/(Gh)/guides/mtr/cld/home.rxml http://www.ems.psu.edu/~fraser/Bad/BadSymbol.html http://www.neo.gr/website/istam/geronths2.htm http://www.geographie.ruhr-uni bochum.de/agklima/vorlesung/grundlagen/gebiete.html http://niovi.aueb.gr/~nts/knowledge/barhistory.htm http://ga.water.usgs.gov/edu/watercyclegreek.html Ελληνικό κείµενο: Χρήστος Μακρόπουλος και ∆ηµήτρης Κουτσογιάννης http://svs.gsfc.nasa.gov/vis/a000000/a002900/a002987/index.html http://www.photolib.noaa.gov/historic/nws/images/big/wea00308.jpg http://www.ux1.eiu.edu/~cxtdm/met/Lili\_waterspouts.jpg www.weatherwizkids.com\default.htm http://eo.ucar.edu/index.html http://brunelleschi.imss.fi.it/catalogo/genappr.asp?appl=SIM&xsl= approfondimento&lingua=ENG&chiave=100342 http://en.wikipedia.org/wiki/Main\_Page http://grjava.com/gr/freetools/poll.php http://www.teachthechildrenwell.com/science.html#weat http://www.El Niño or El No-no.htm http://www.poseidon.ncmr.gr http://www.ARM - Education Teachers' Lounge.files/arm\_basic.css